# **INTERNET-BASED DATABASE FOR THE STUDY OF LAPITA POTTERY**

*Using the search function*

#### **GO TO**

#### **"HTTP://LAPITA.RCHSS.SINICA.EDU.TW/WEB/"**

**& CLICK "DATABASE SEARCH"**

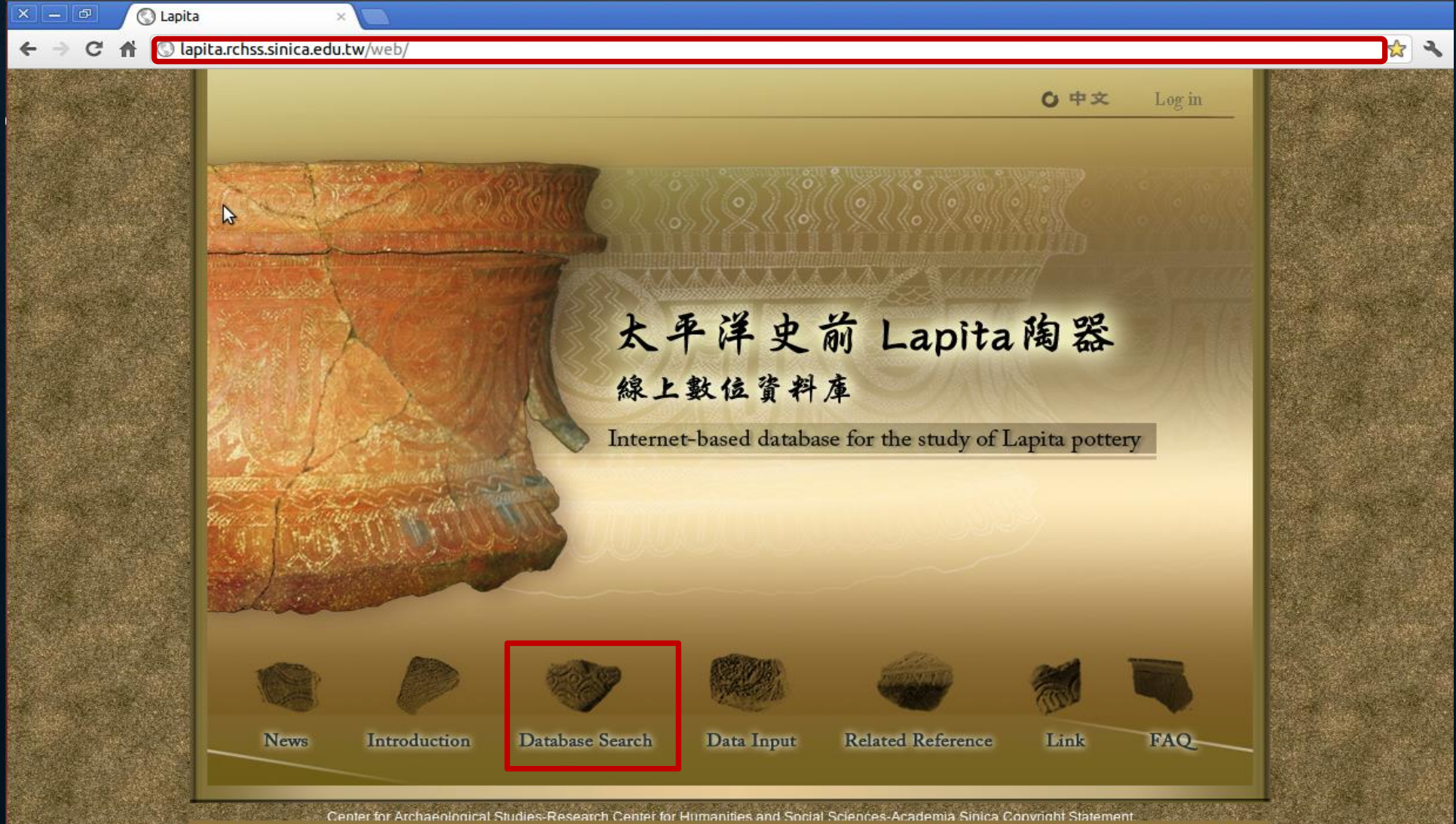

I some minor bugs and finalizing the texts for each part of this web site. Please feel free to test it and let us know what other functions may be needed. Due t

### **CLICK "DATABASE SEARCH" BUTTON**

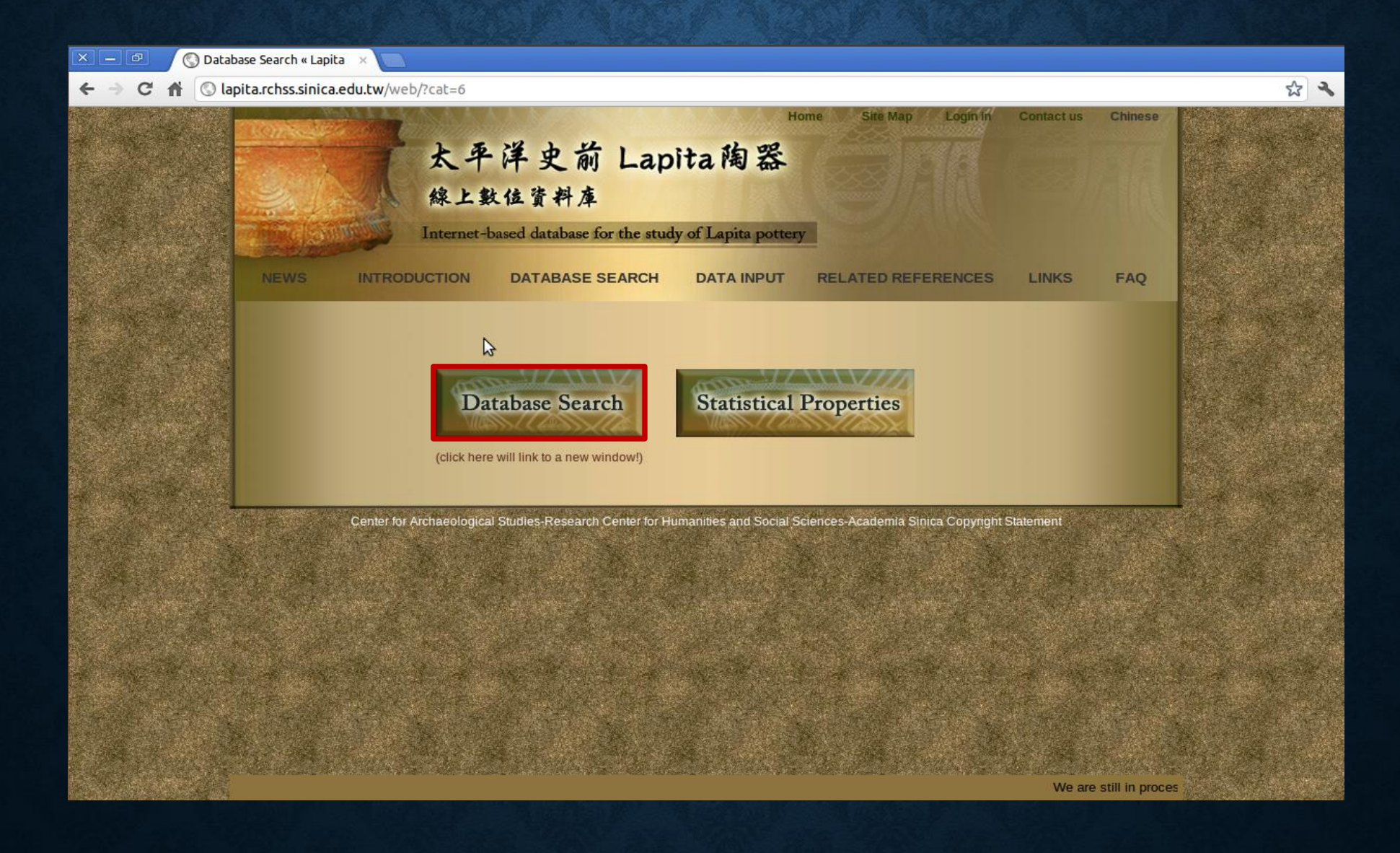

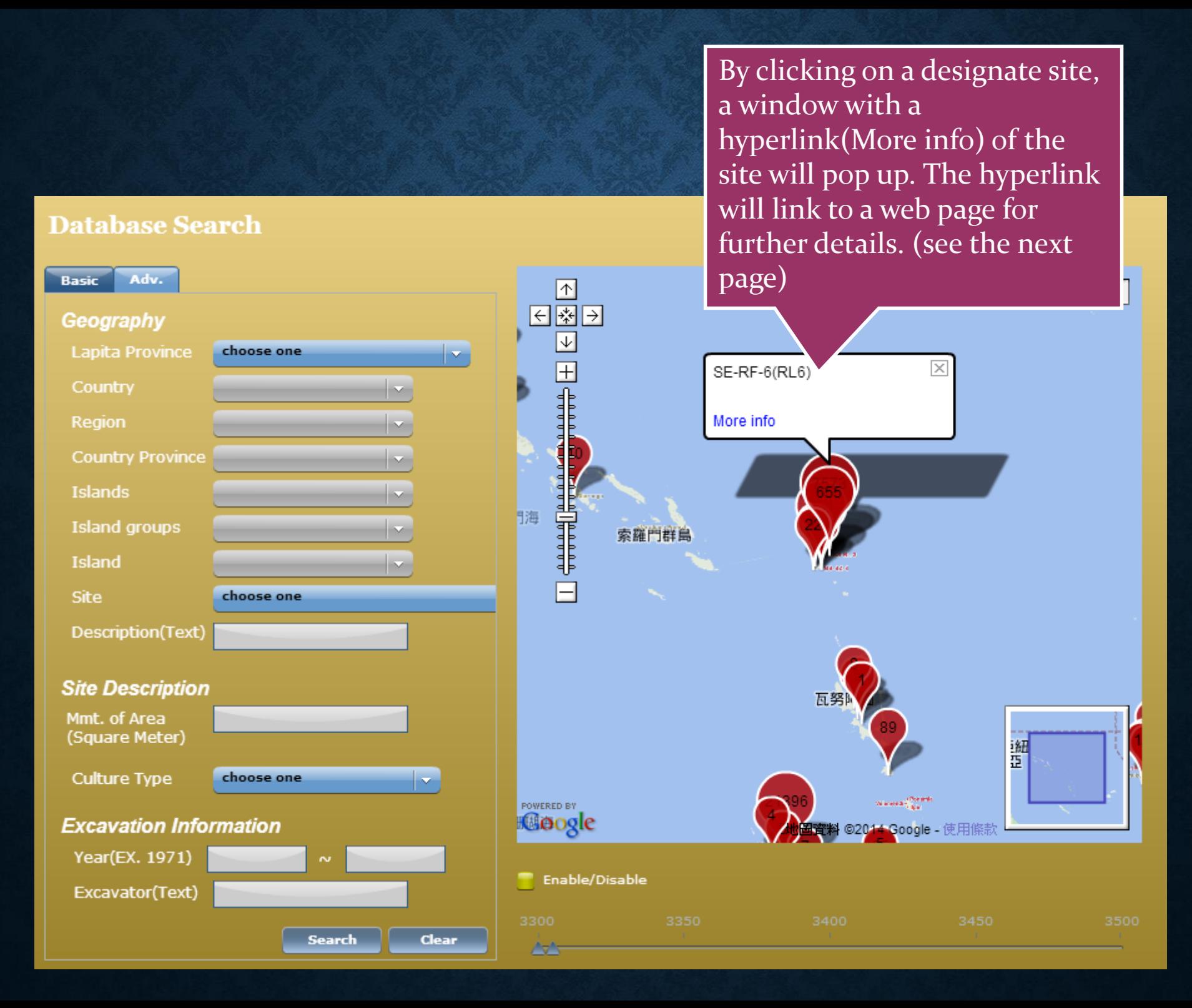

4

#### **Geographical Information**

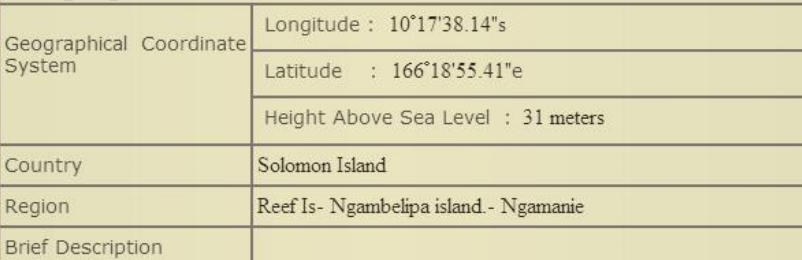

Photograph(s)

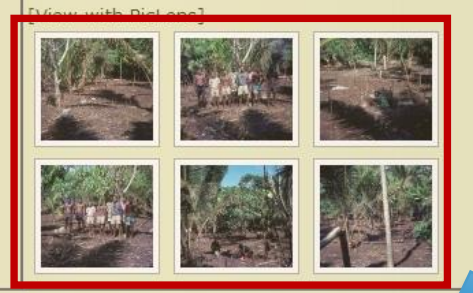

#### **Site Information**

rarily unavailable from Sa

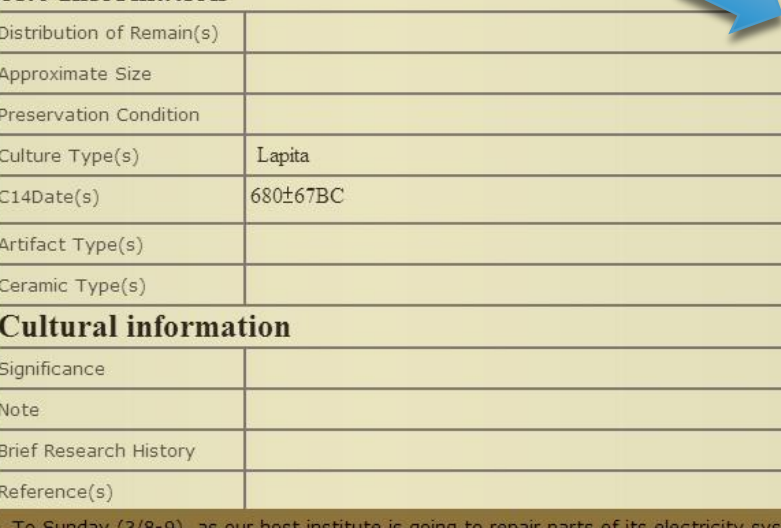

When click the picture, it becomes a photo slide show. Like the picture below.

**Geographical Information** 

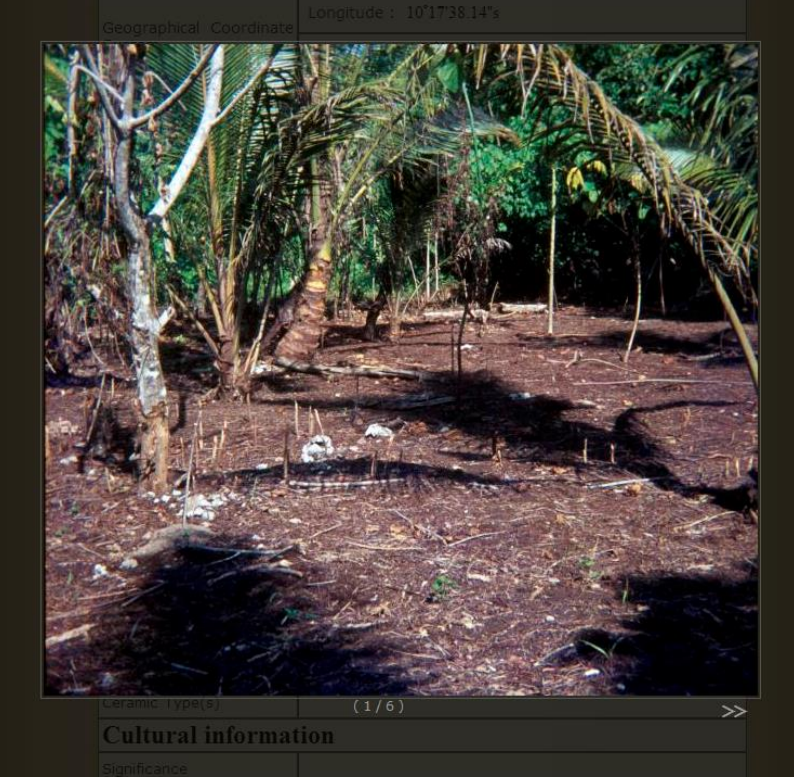

## **BASIC SEARCH: SEARCH SHERD BY GEOGRAPHICAL INFORMATION**

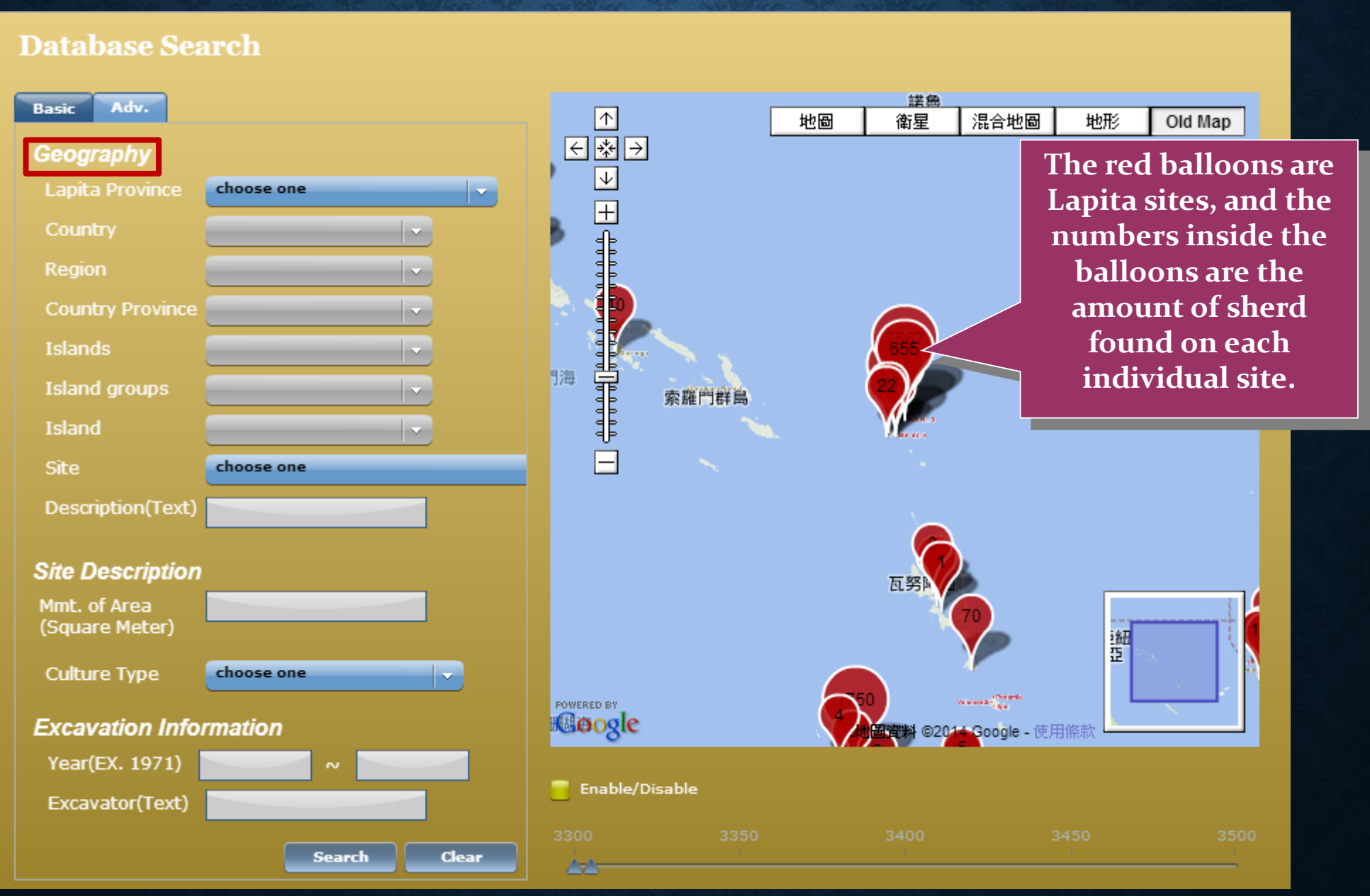

### **CHOOSE A LAPITA PROVINCE**

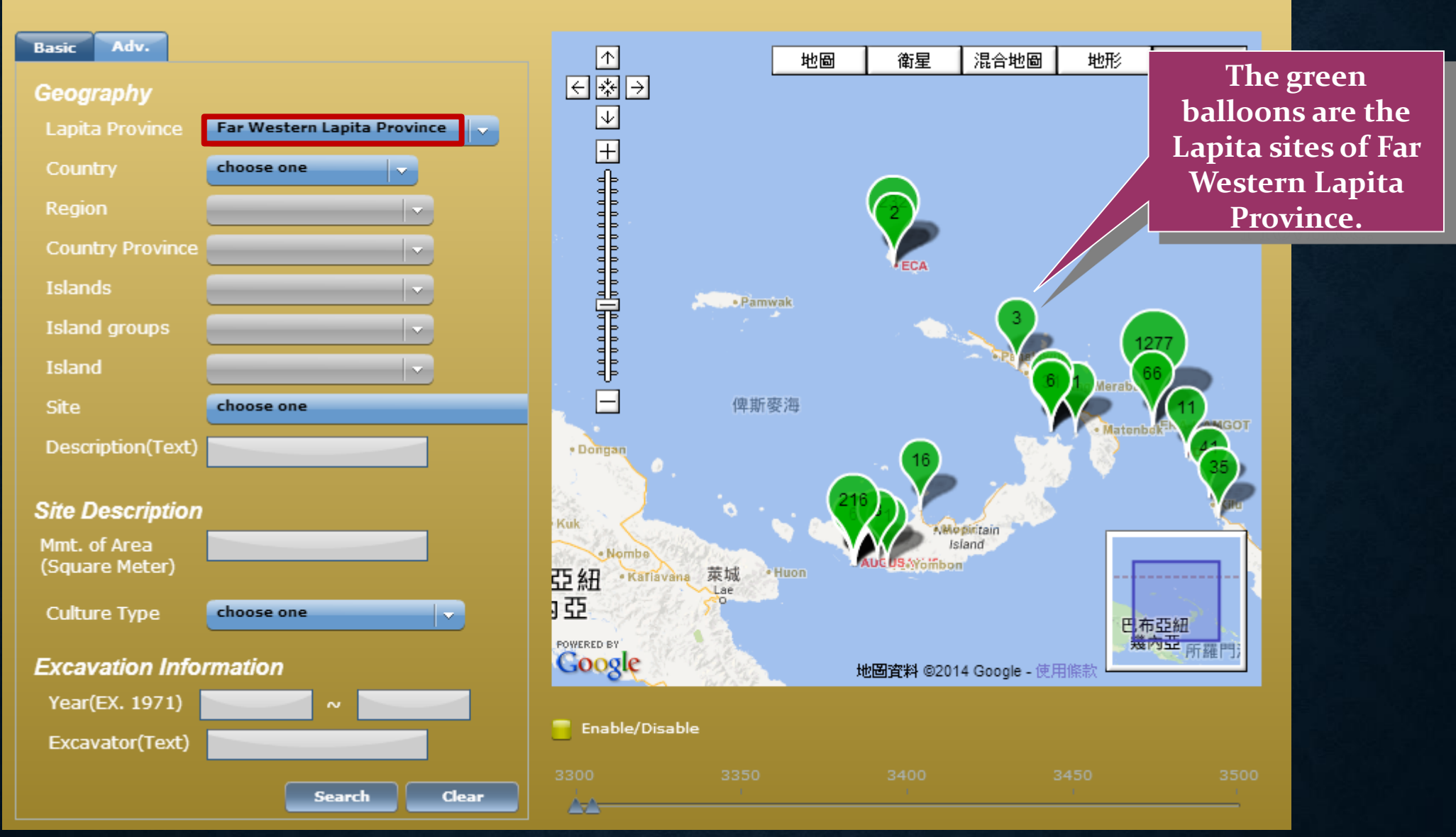

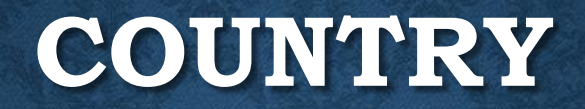

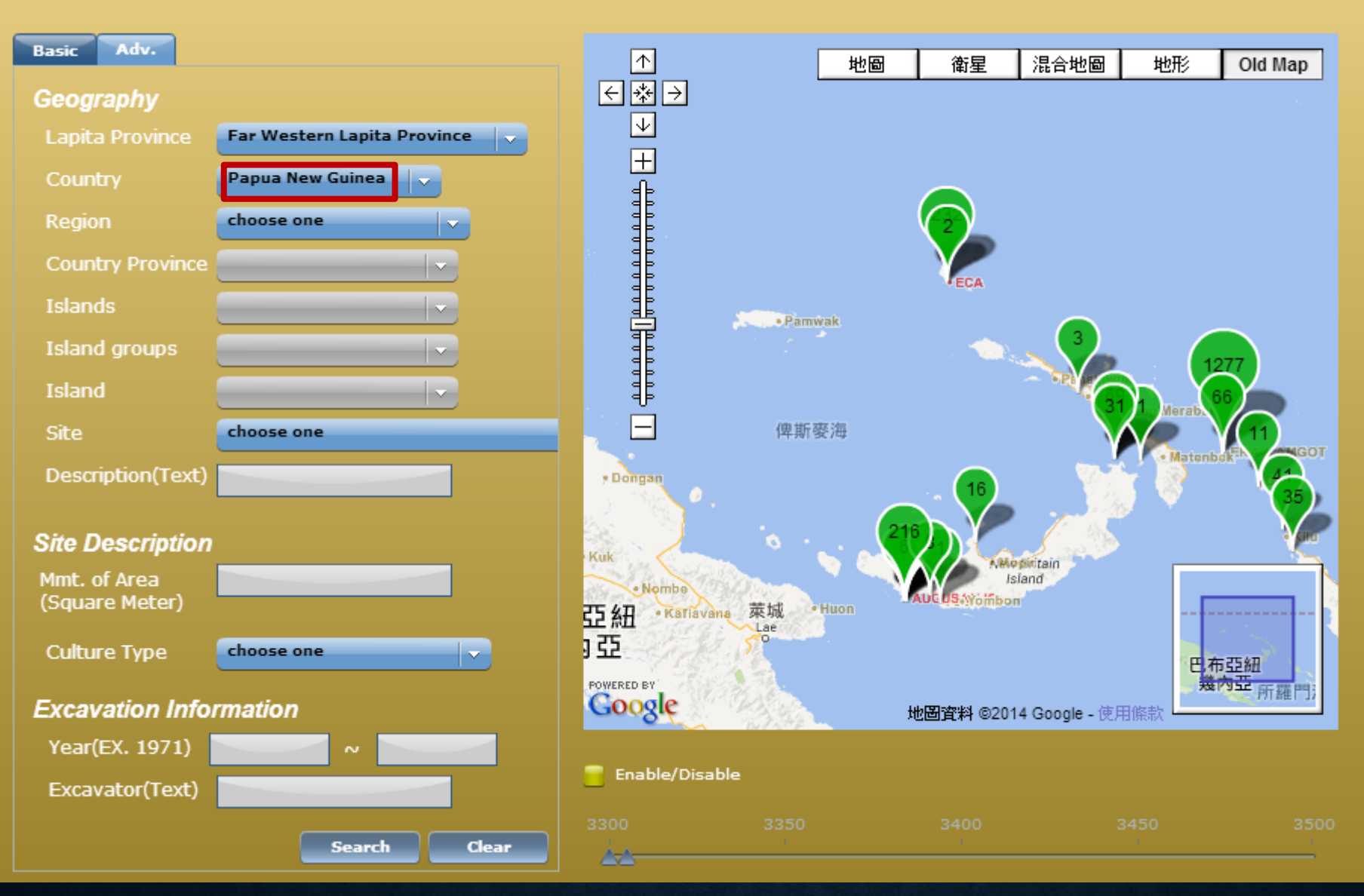

#### **REGION**

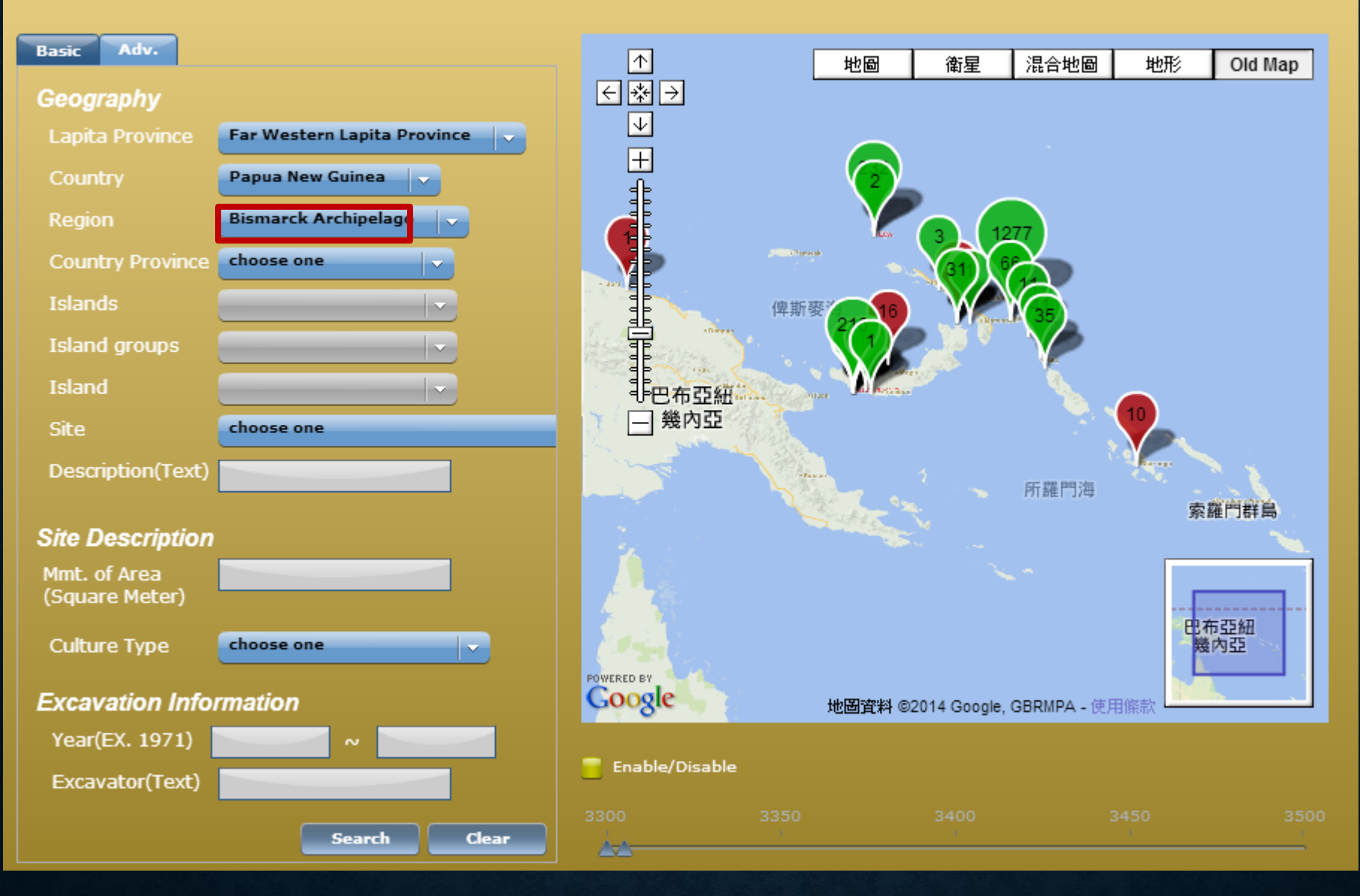

### **COUNTRY PROVINCE**

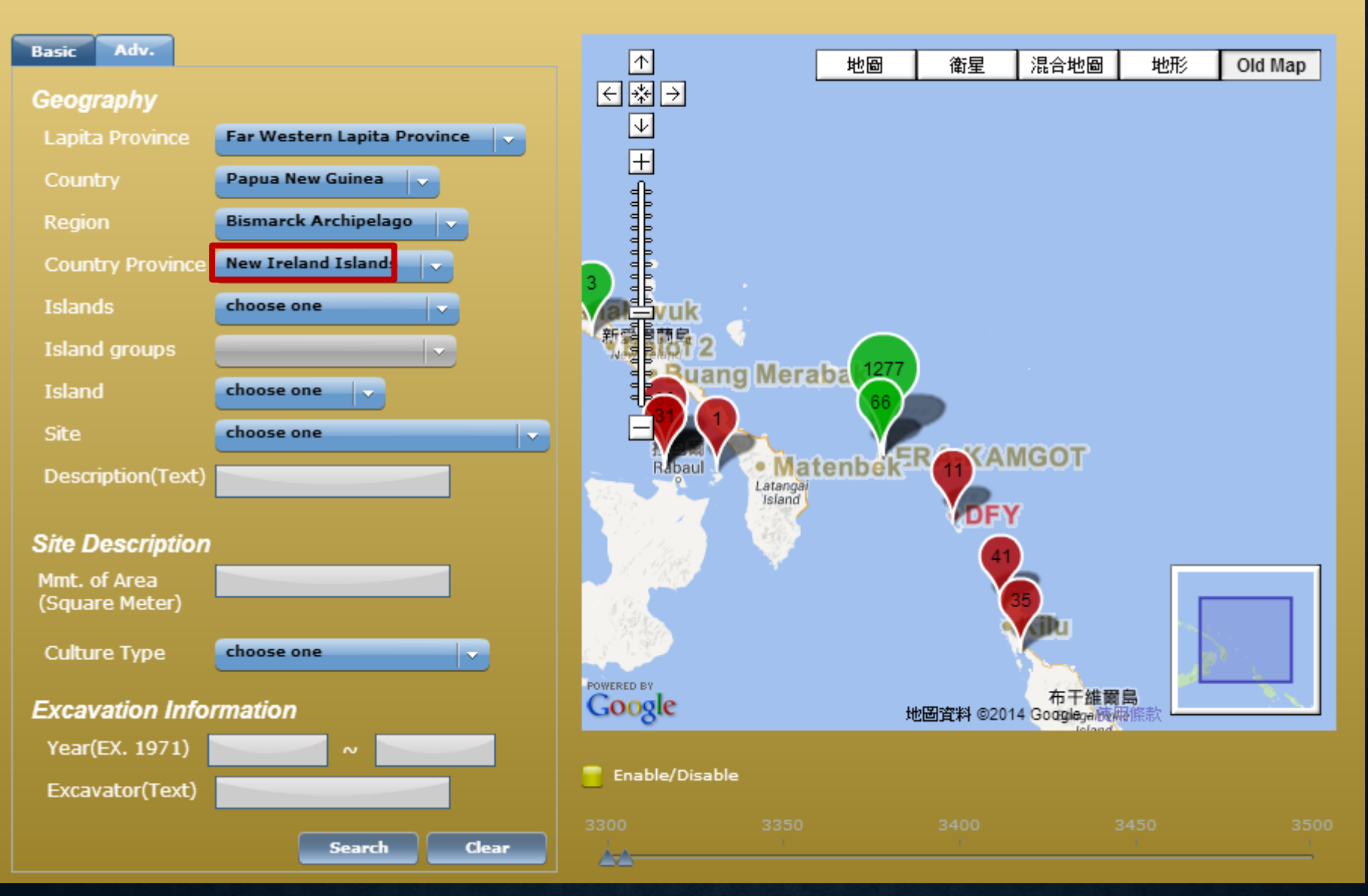

#### **ISLANDS**

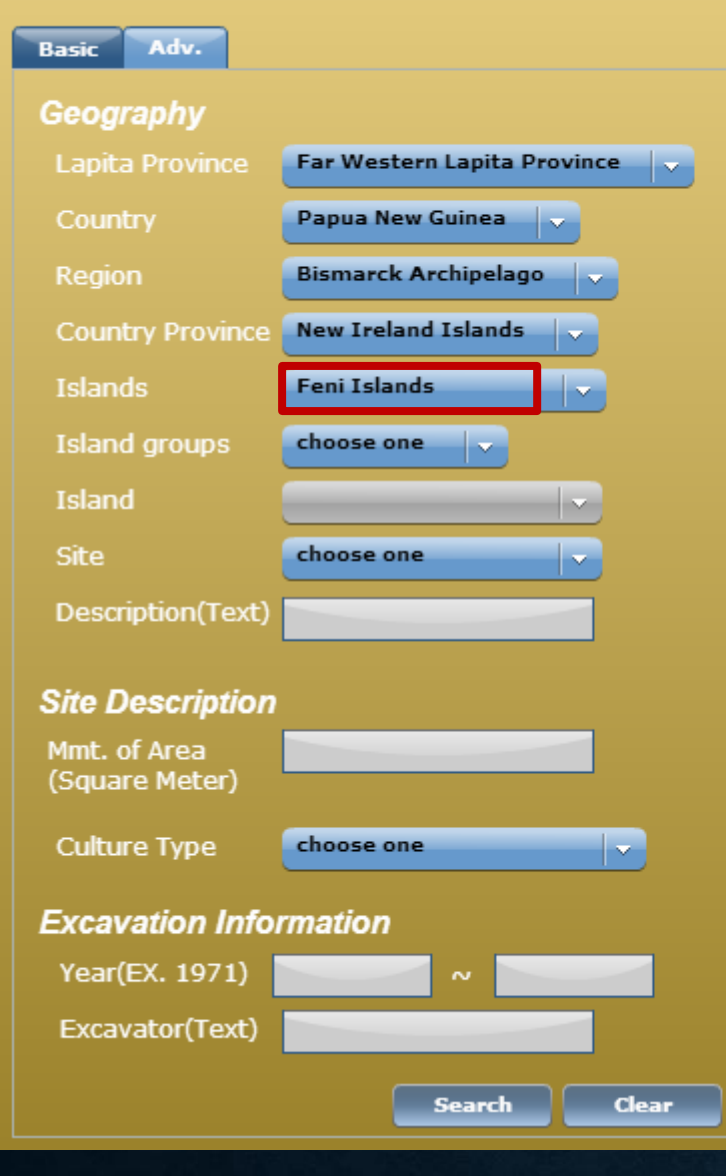

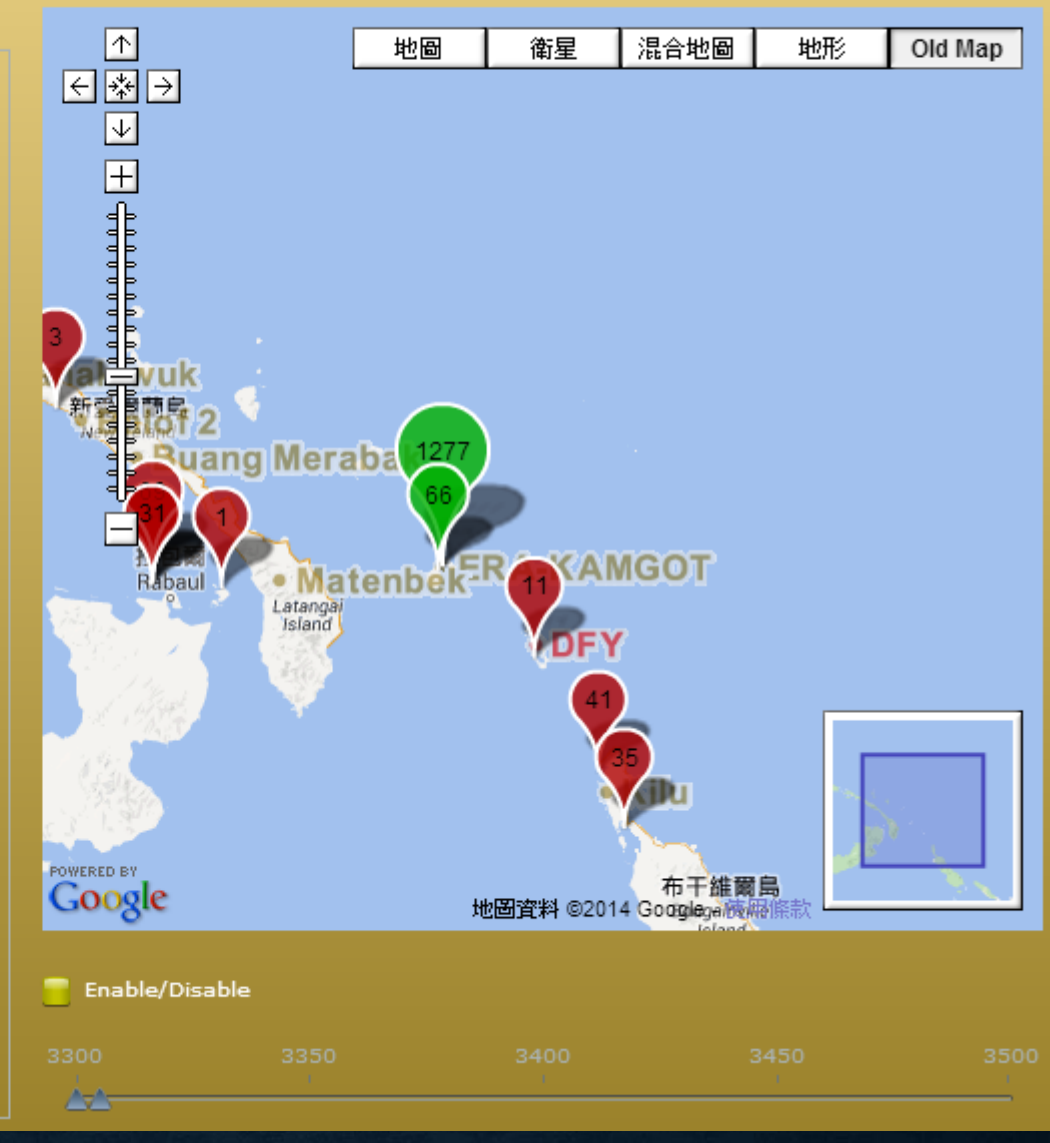

### **ISLAND GROUPS**

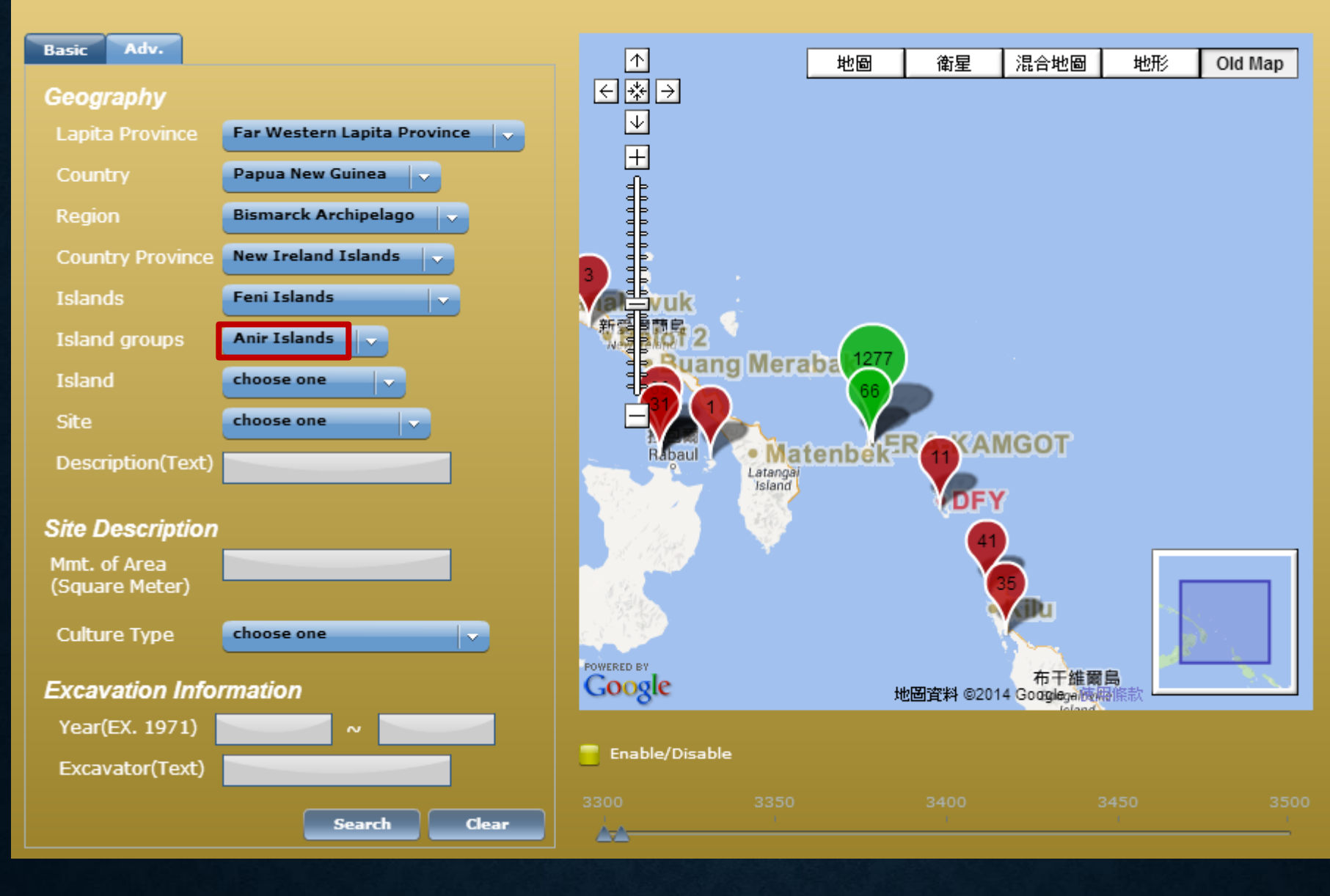

#### **ISLAND**

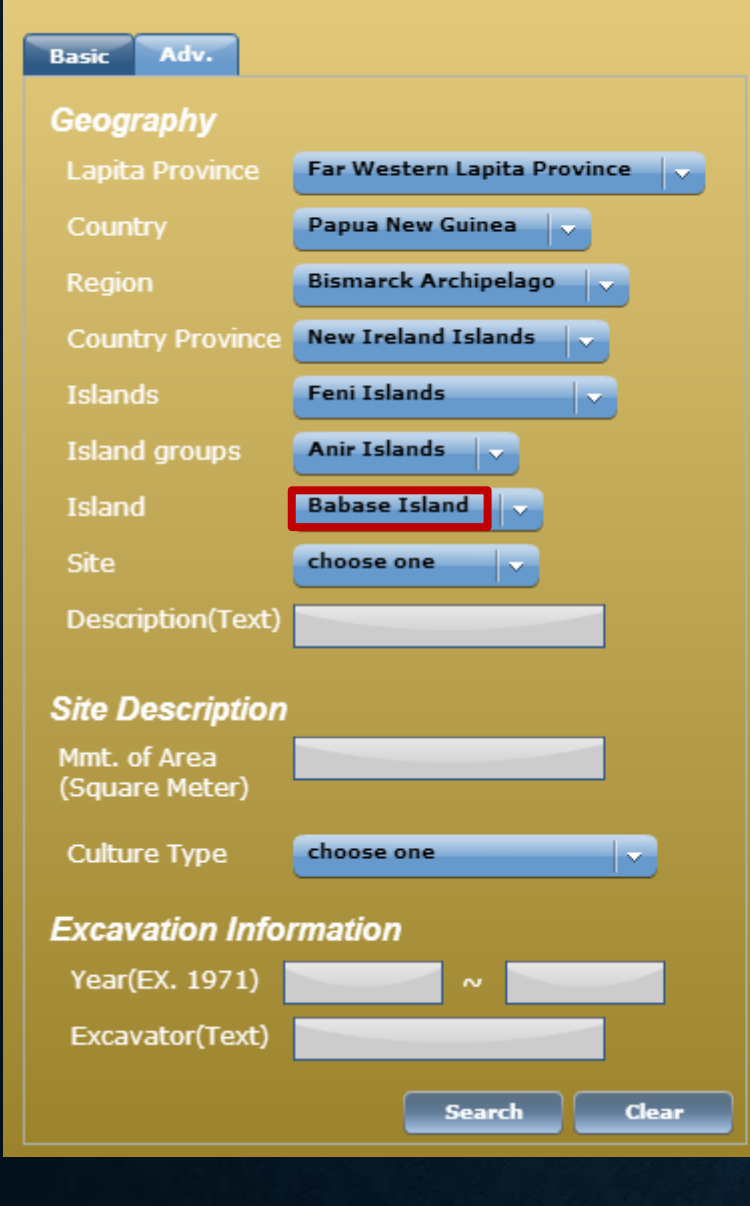

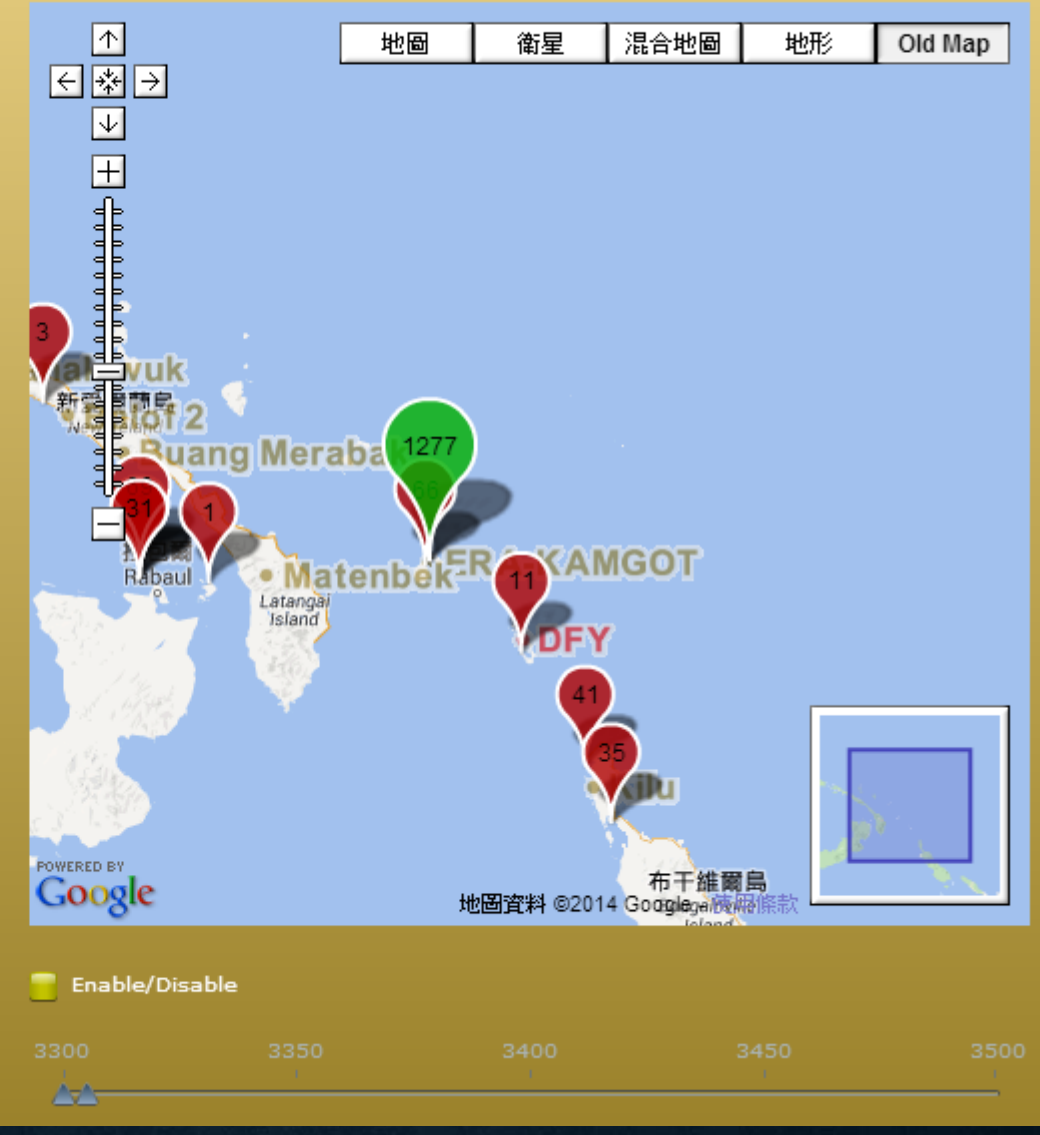

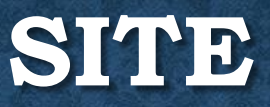

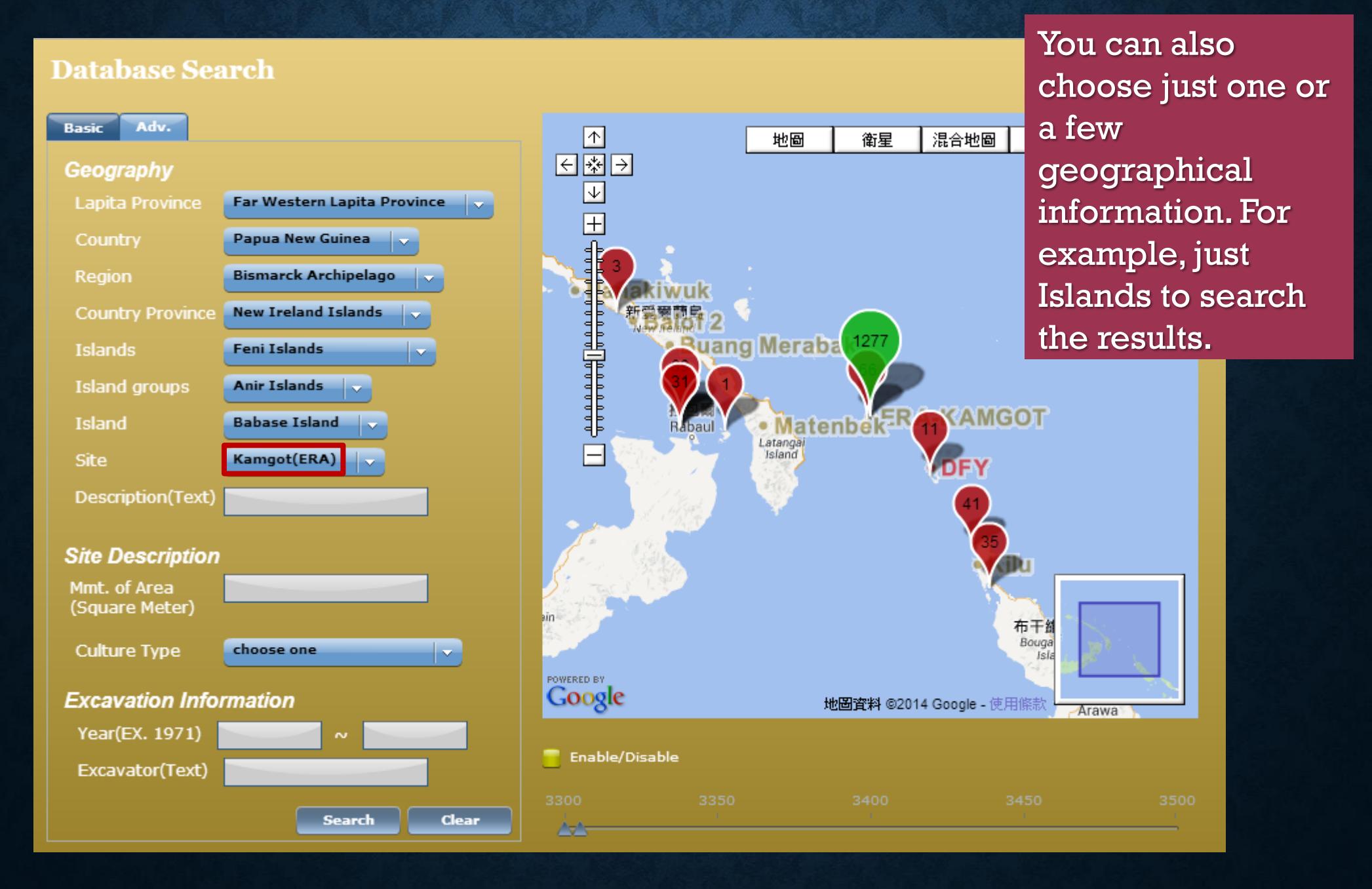

## **POINT-AND-DOUBLE CLICK ON DESIGNATE LOCATION**

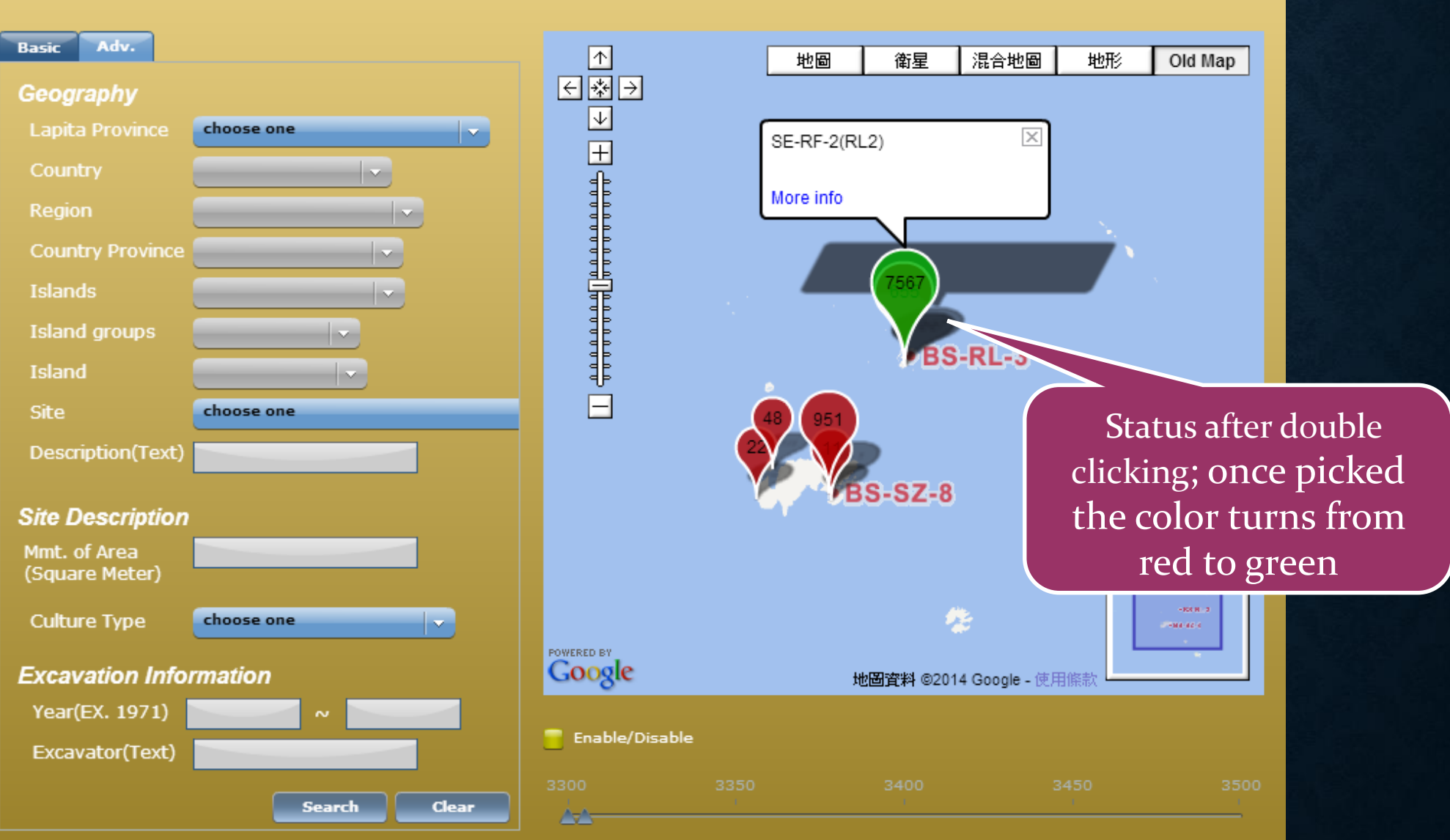

### Selecting Multiple Sites

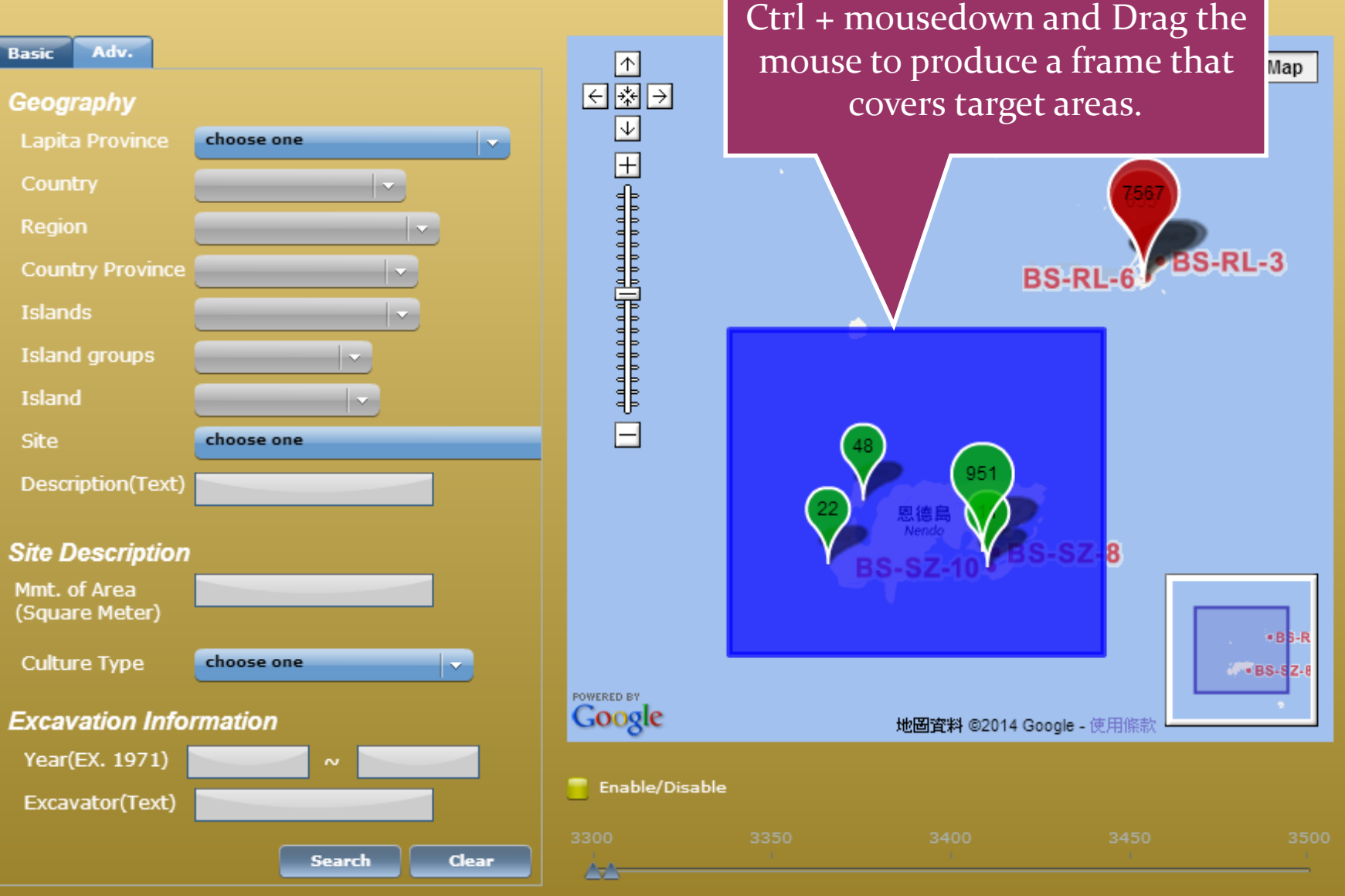

### **SEARCH BY SITE DESCRIPTION**

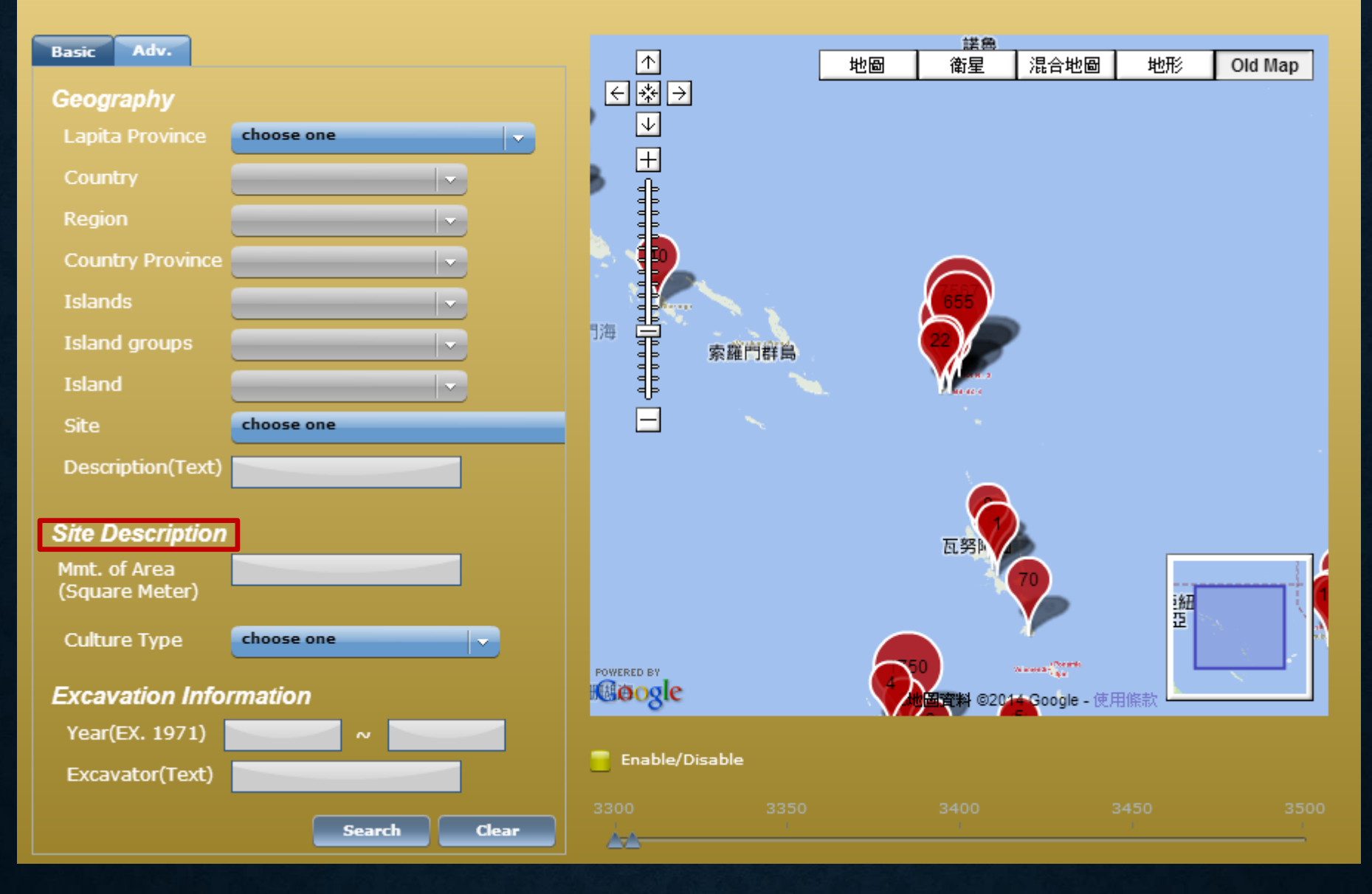

#### **FOR EXAMPLE: CHOOSE A CULTURE TYPE—LAPITA(3600~3550BP)**

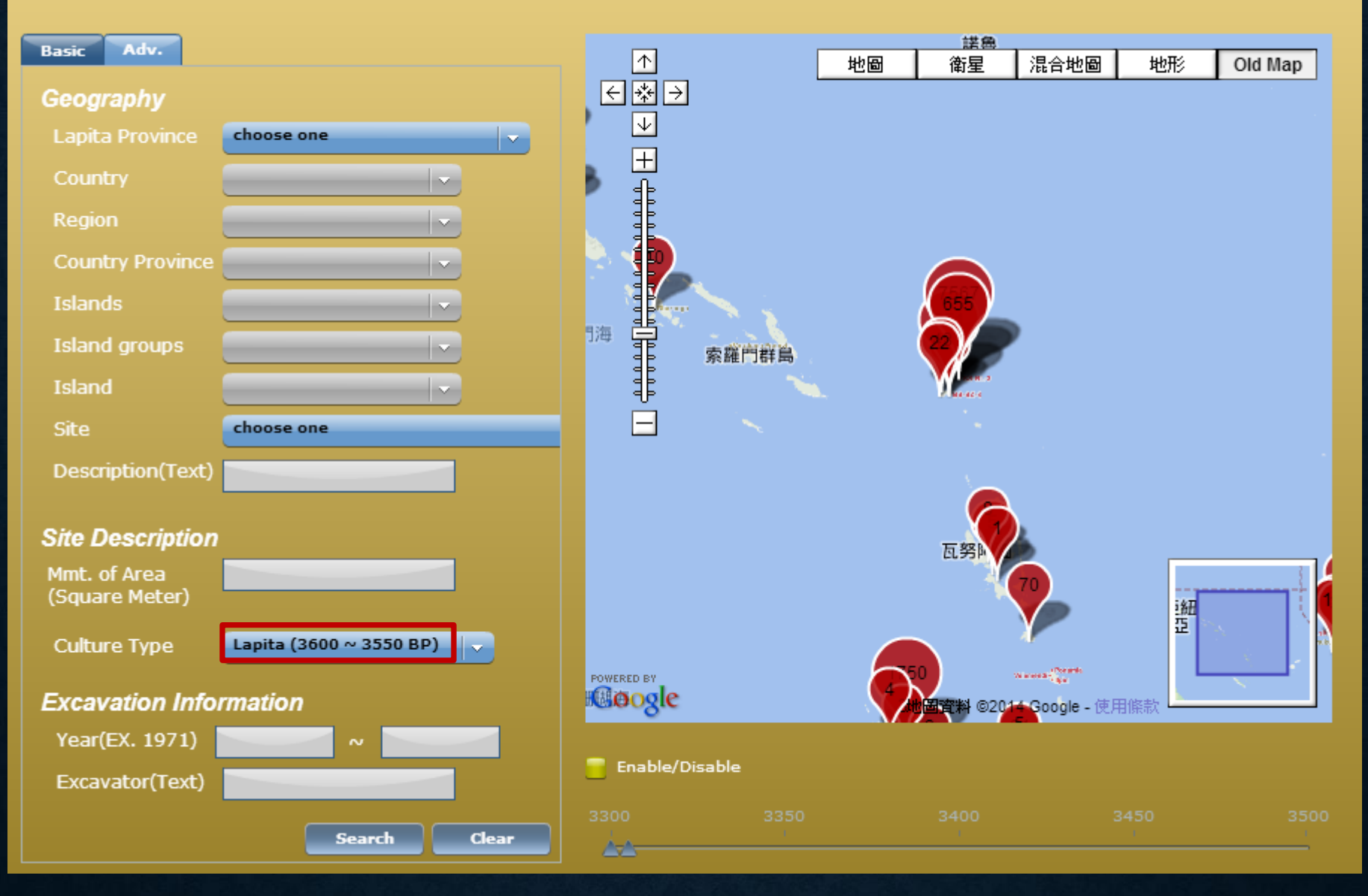

#### **SEARCH BY EXCAVATION INFORMATION EXAMPLE: FILL IN TEXT 1500~2000 IN THE YEAR FRAME**

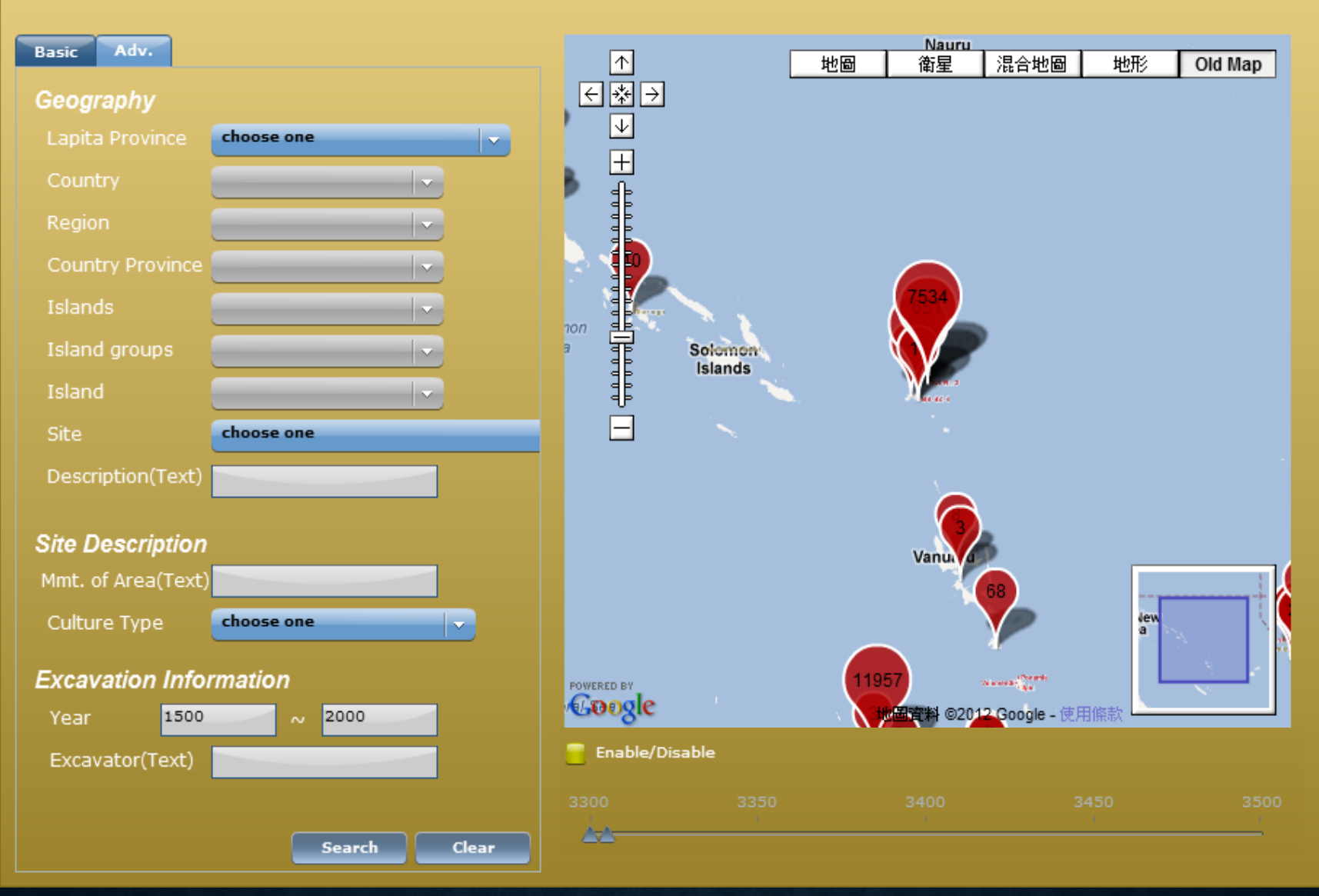

At the bottom of the right hand side is a function for searching by produced year of sherds. Click the small frame beside "Enable/Disable", you can drag the two triangle to determine the range of produced year of the sherds you want to search.

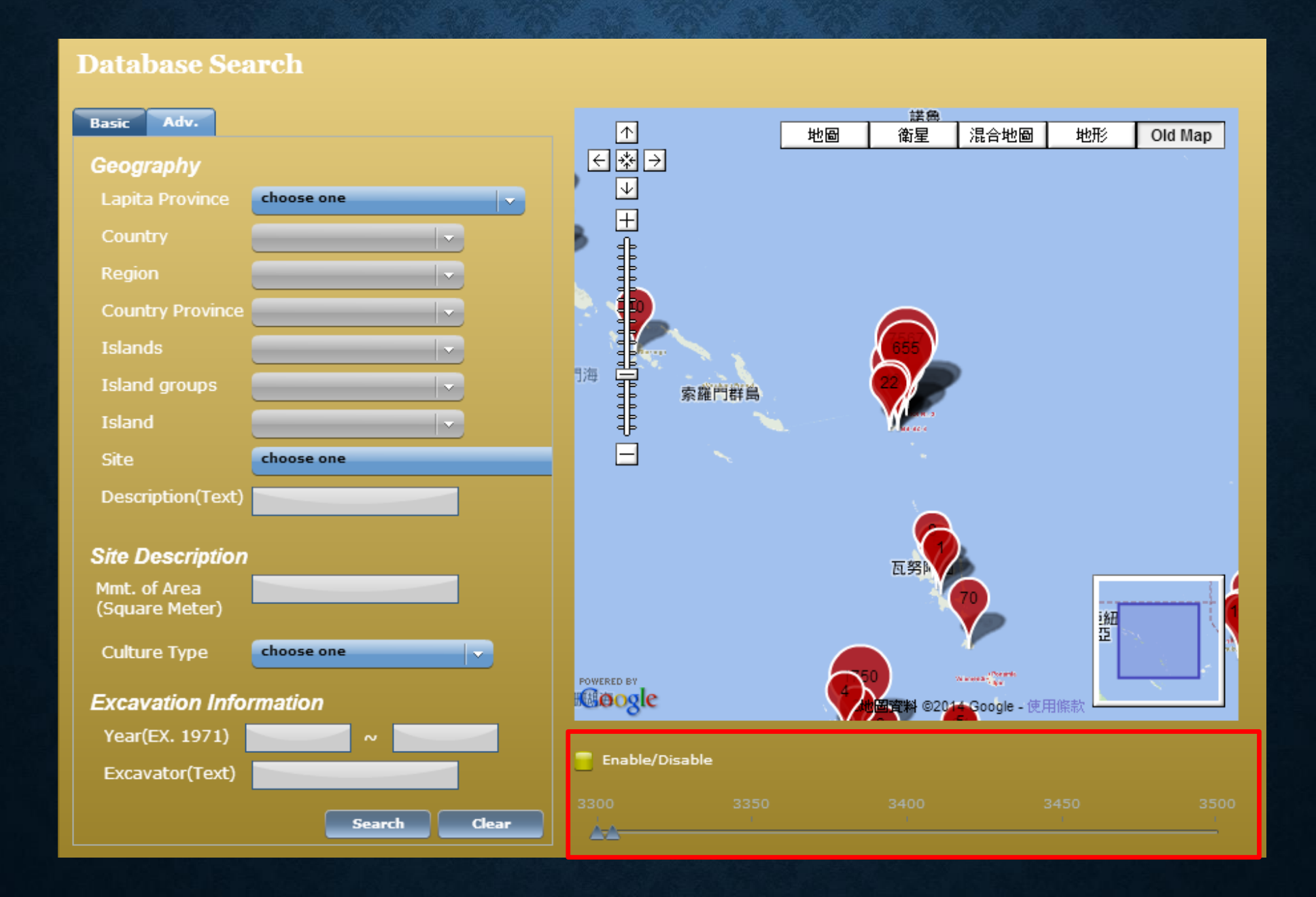

## **ADVANCED SEARCH**

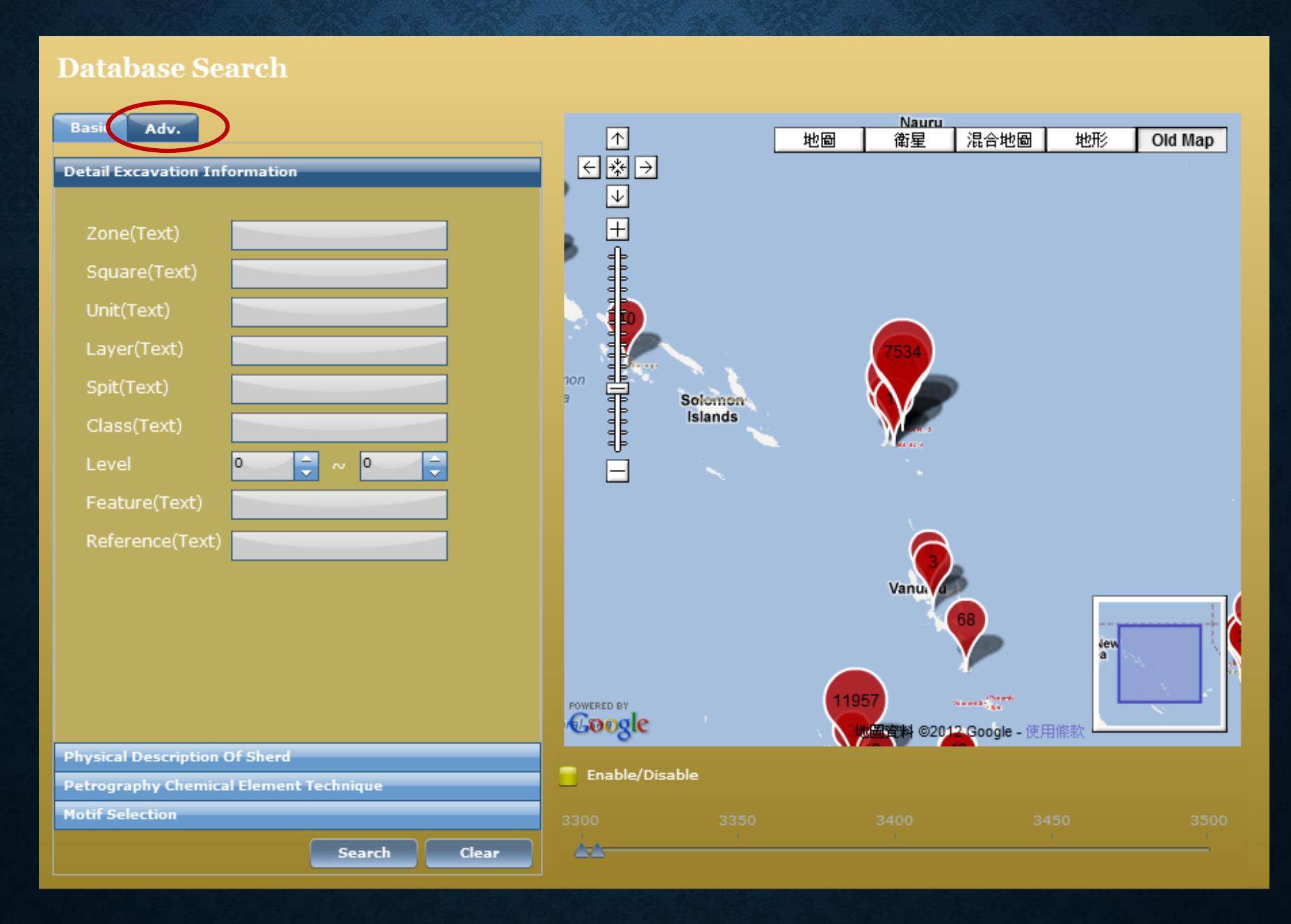

### **SEARCH BY DETAIL EXCAVATION INFORMATION**

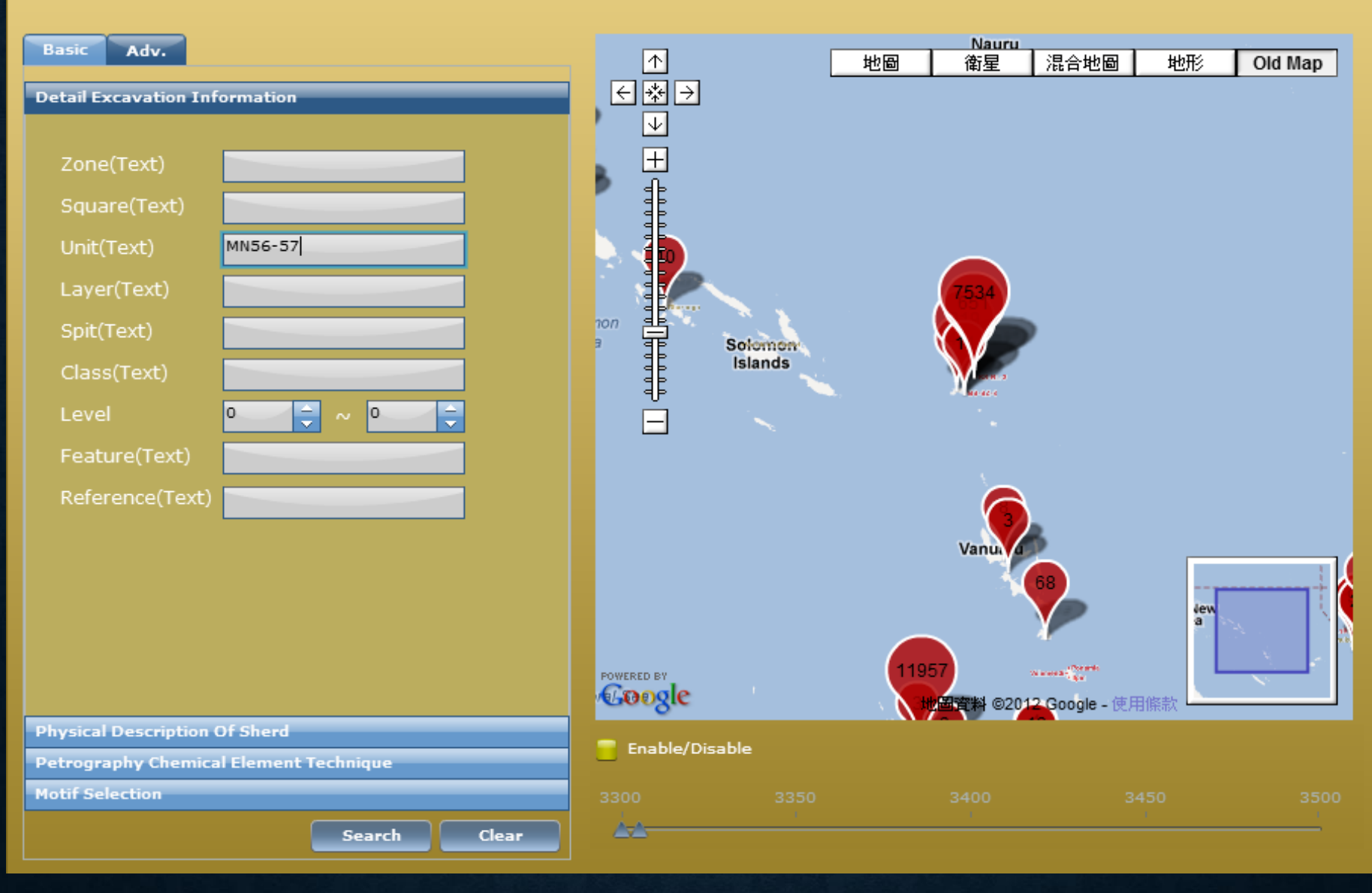

### **SEARCH BY PHYSICAL DESCRIPTION OF SHERD**

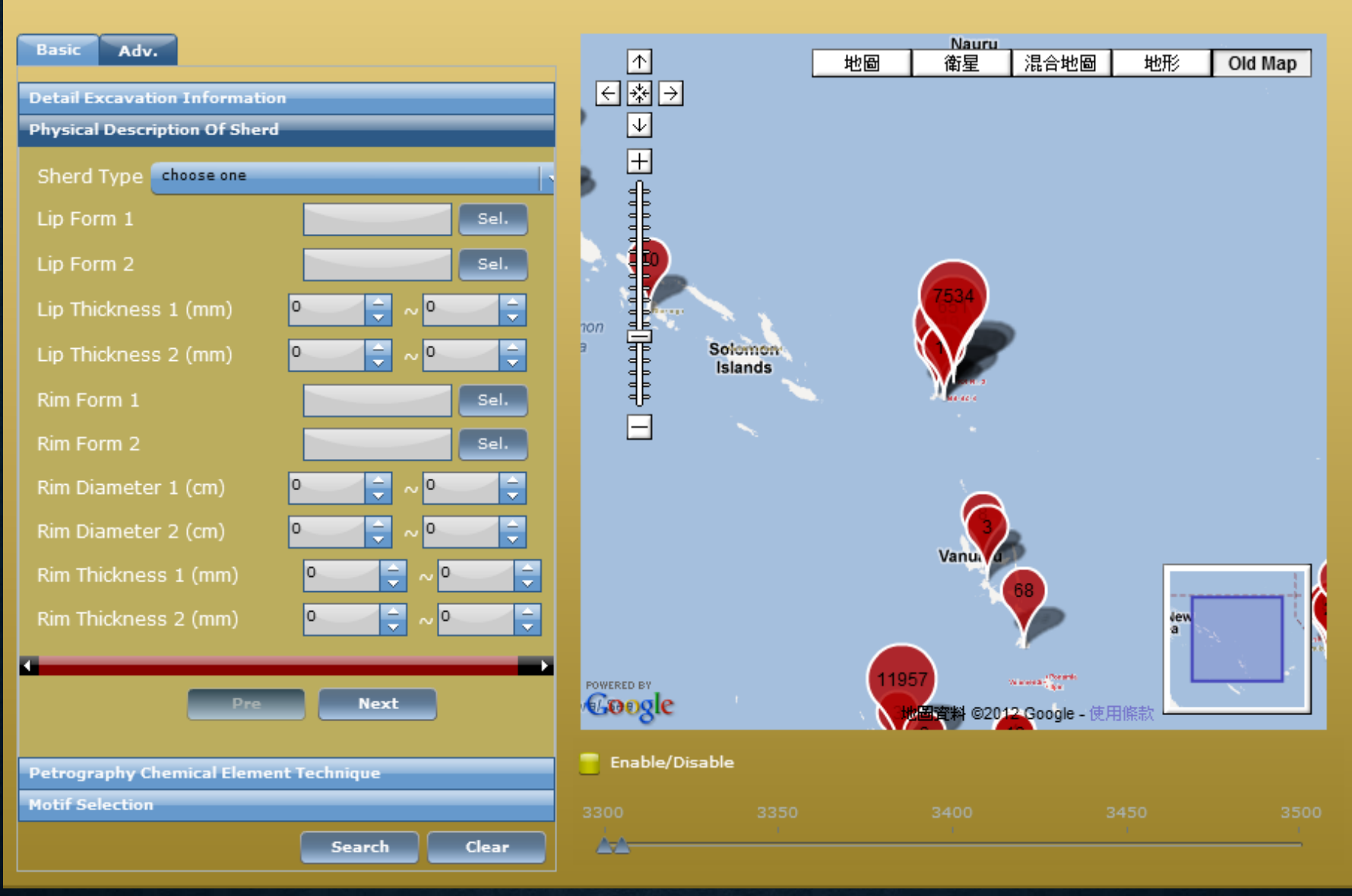

#### **EXAMPLE—BY LIP FORM 1: CLICK [SEL.] BUTTON FOR LIP FORM 1**

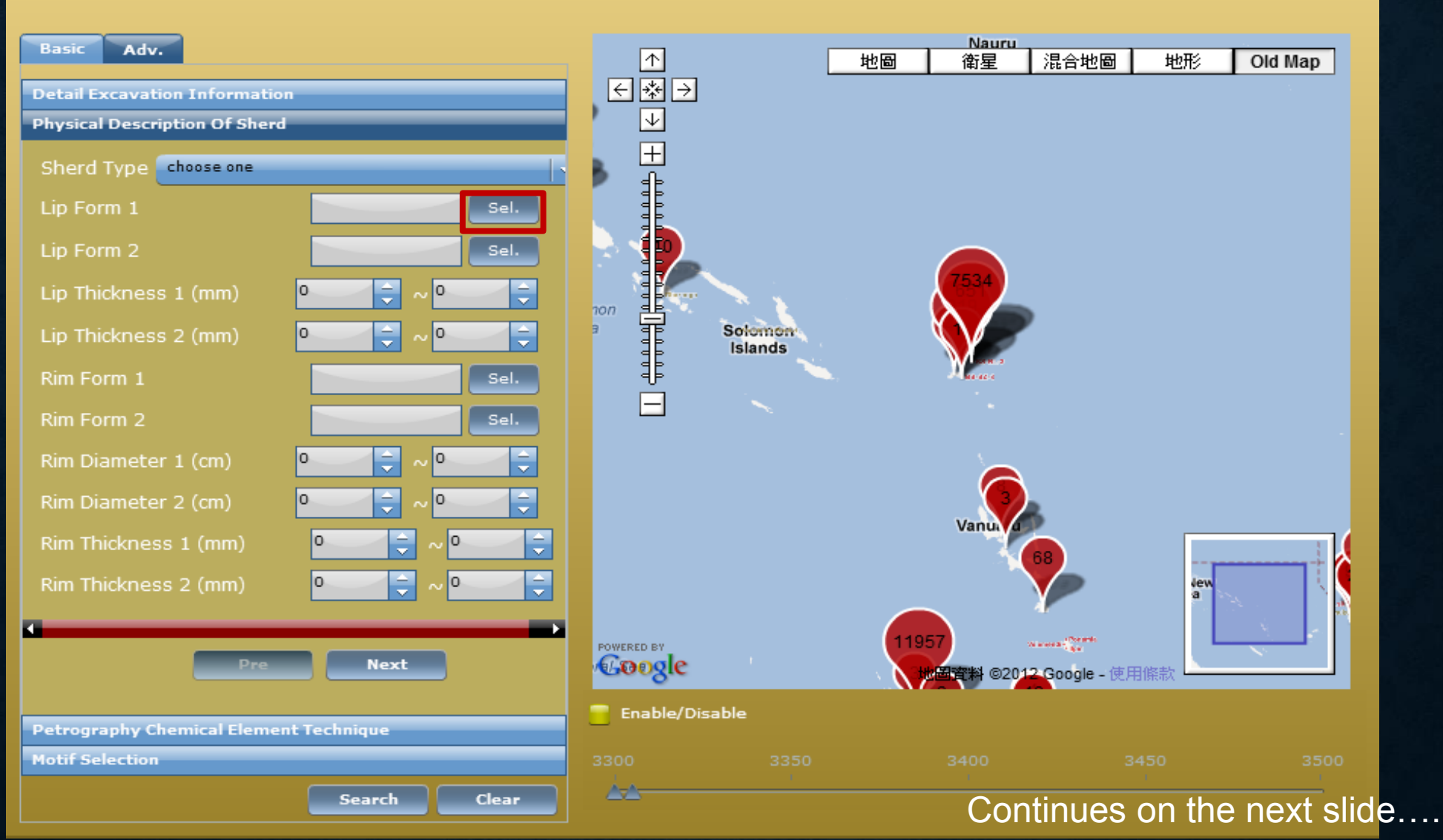

## **CHOOSE A LIP FORM AND CLICK [SAVE]**

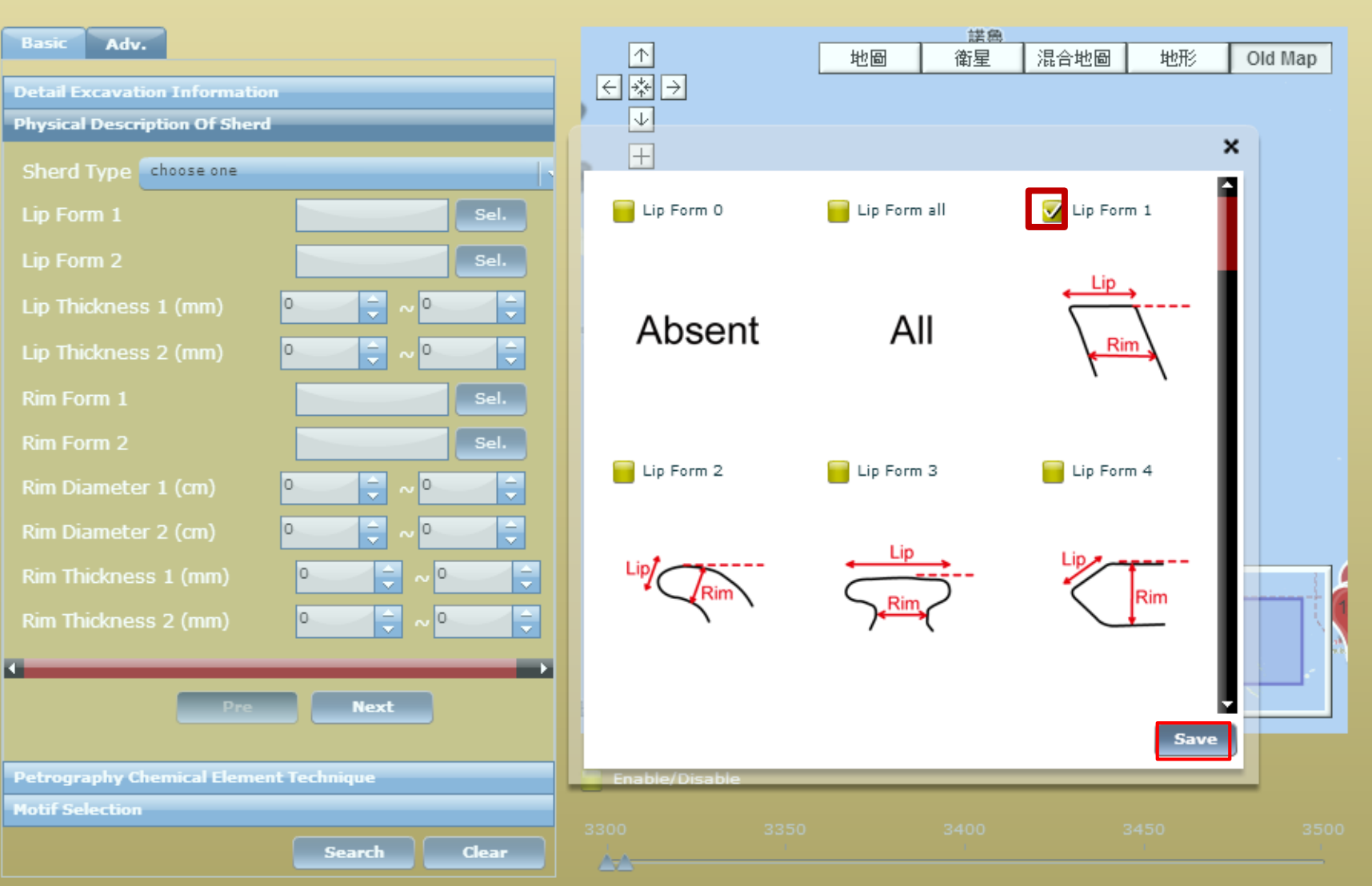

### **THE NUMBER OF CHOSEN LIP FORM IS SHOWN IN THE LIP FORM 1 BOX.**

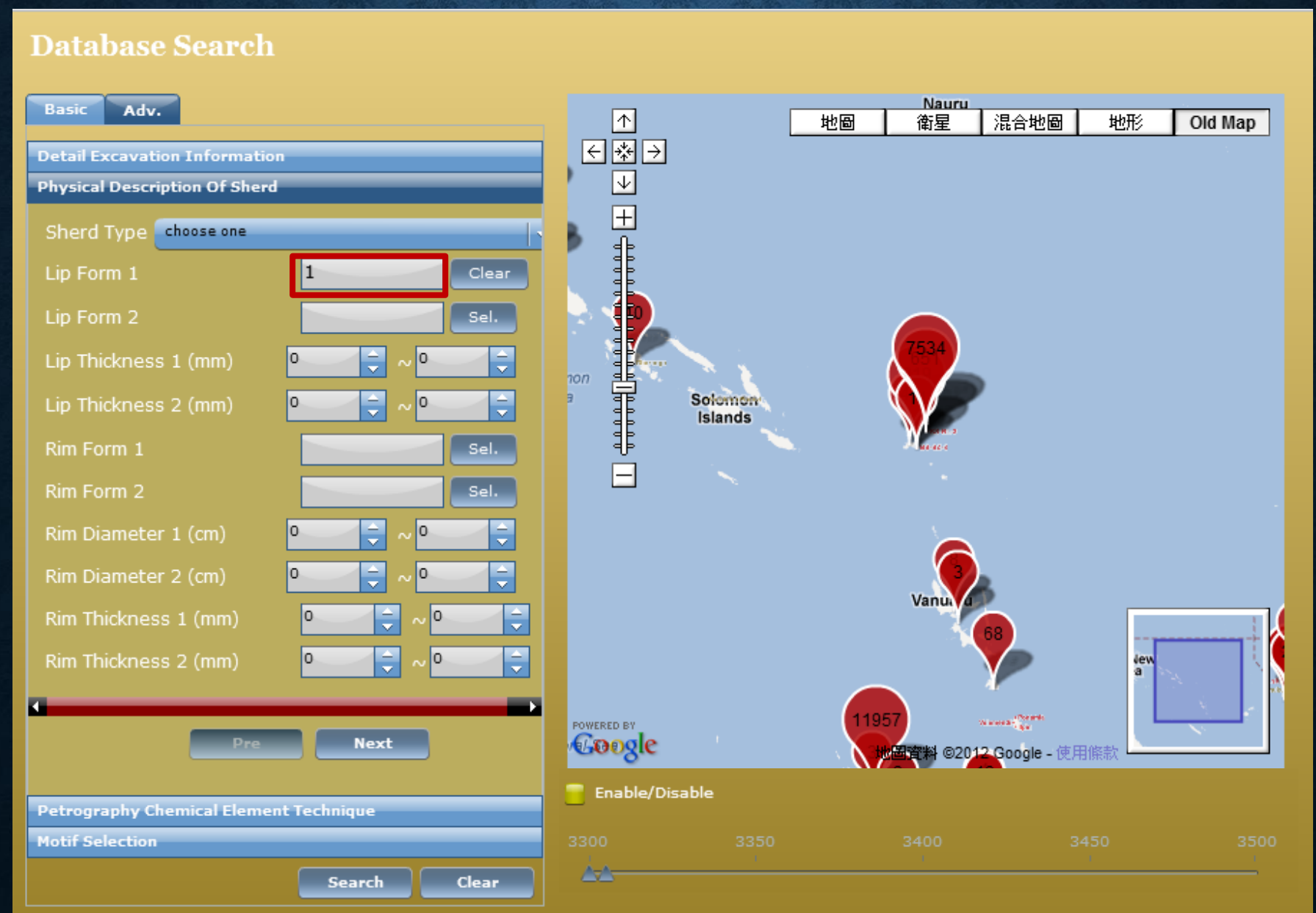

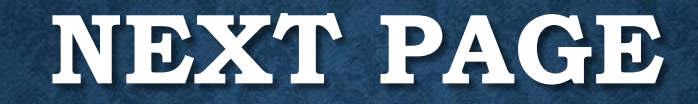

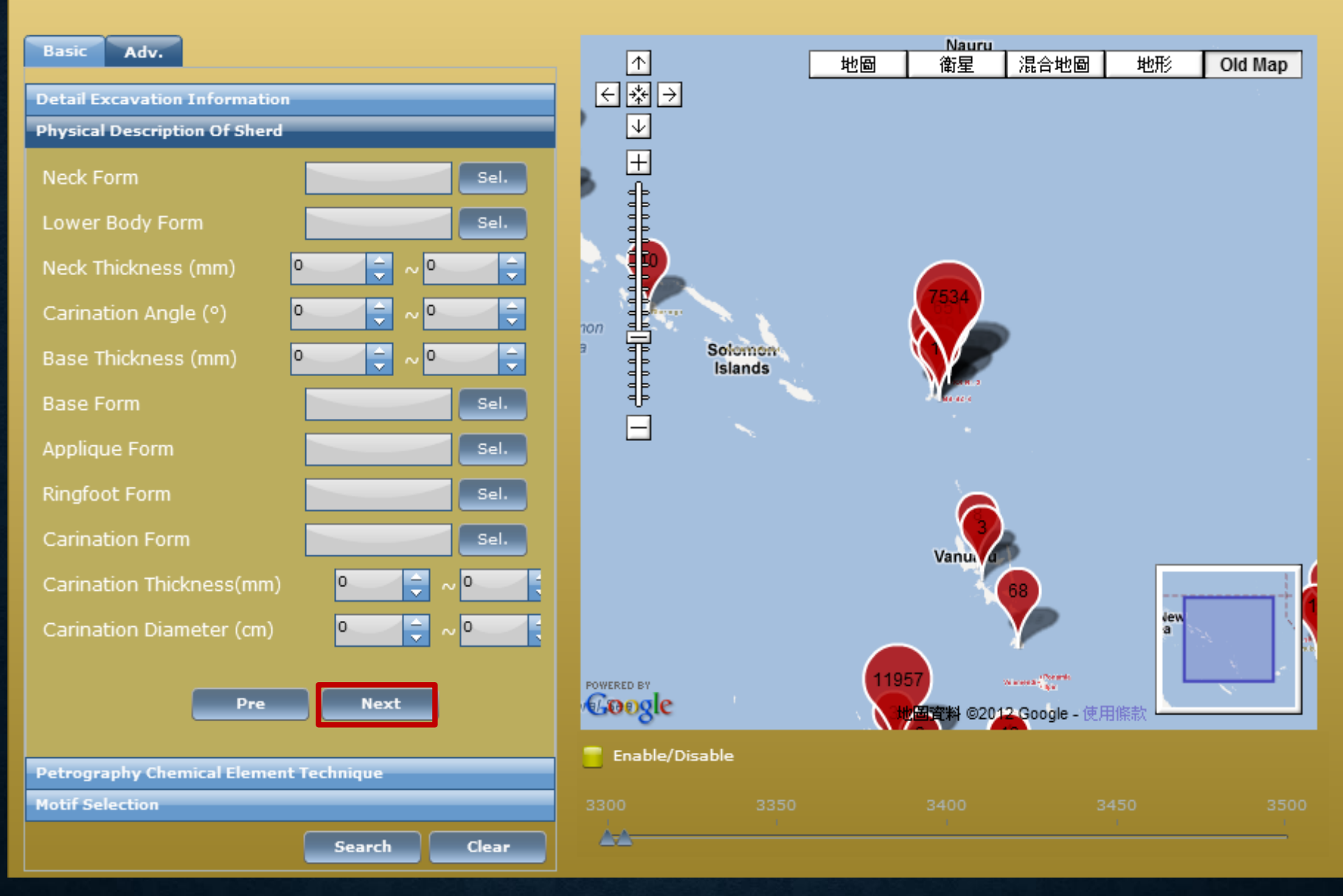

### **THIRD PAGE**

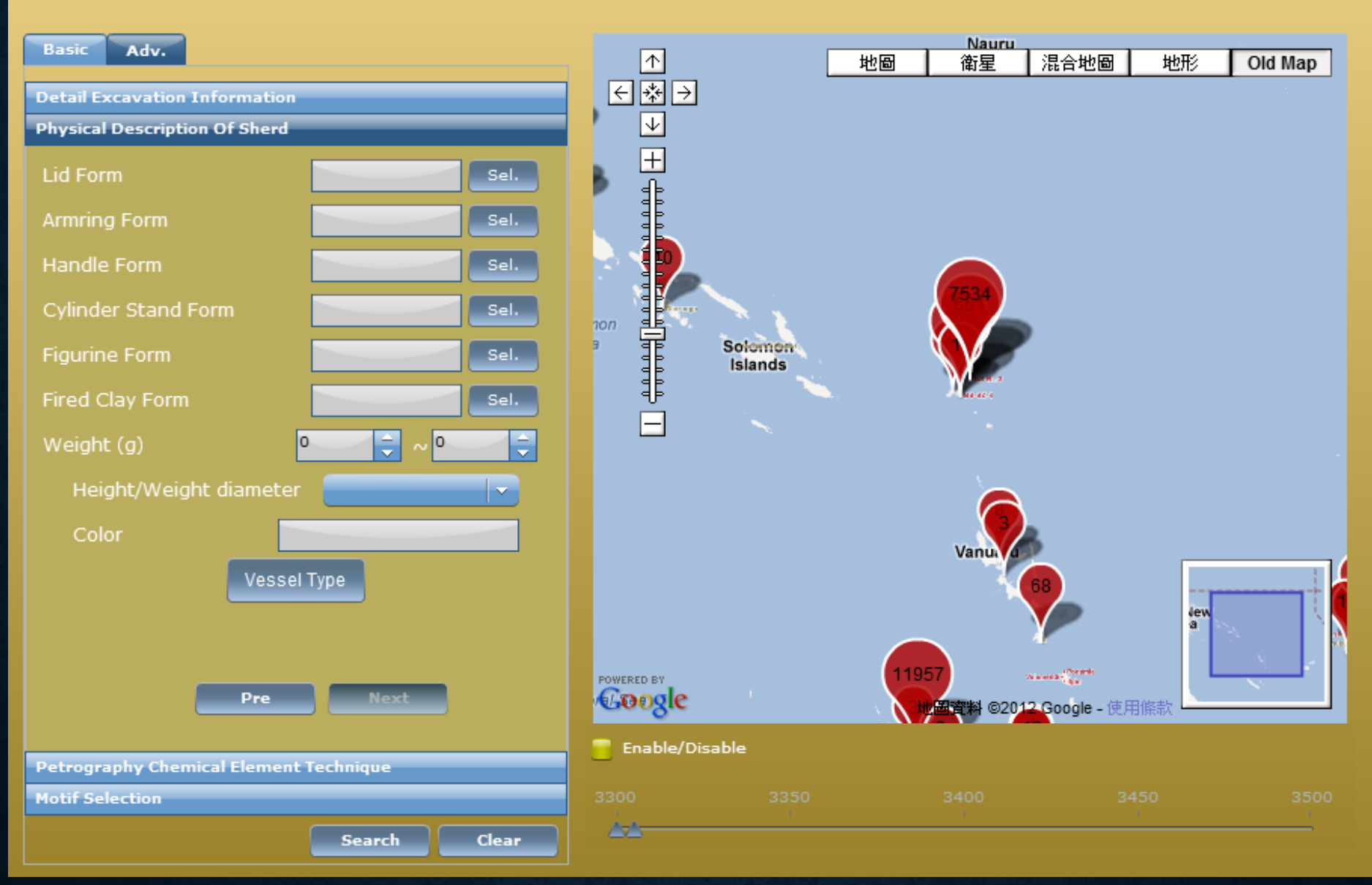

## **CLICK ON [VESSEL TYPE]**

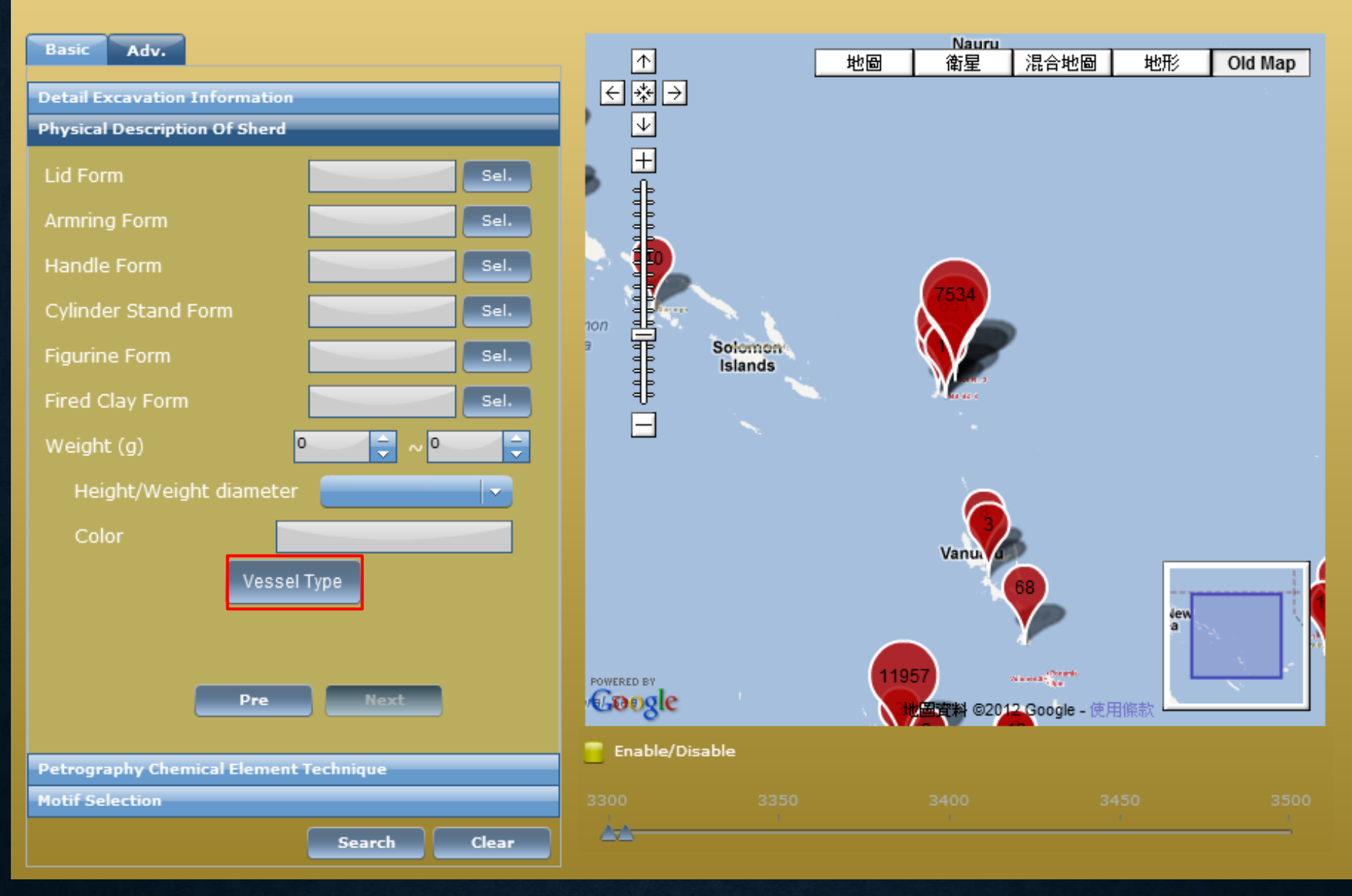

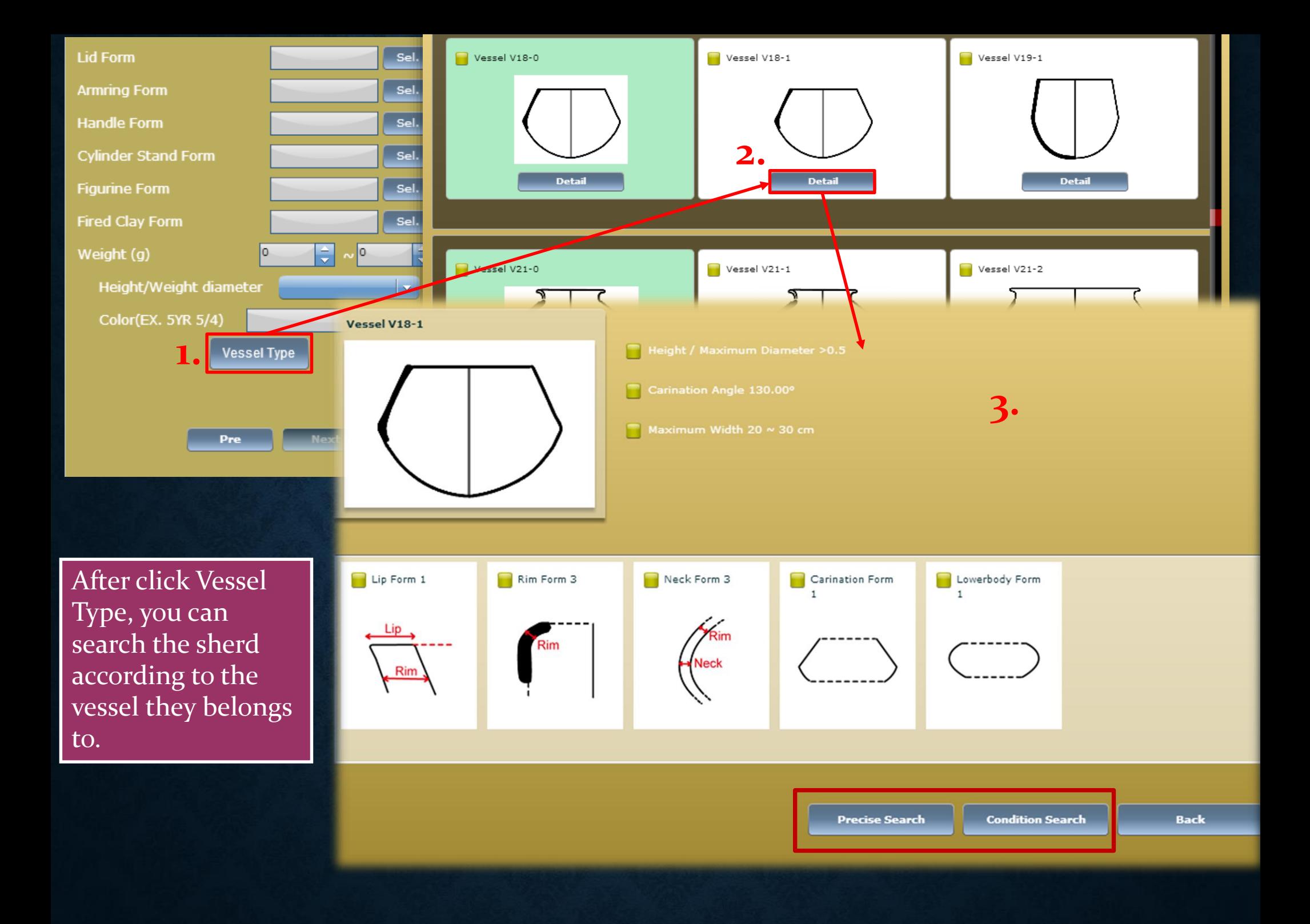

#### **PRECISE SEARCH**

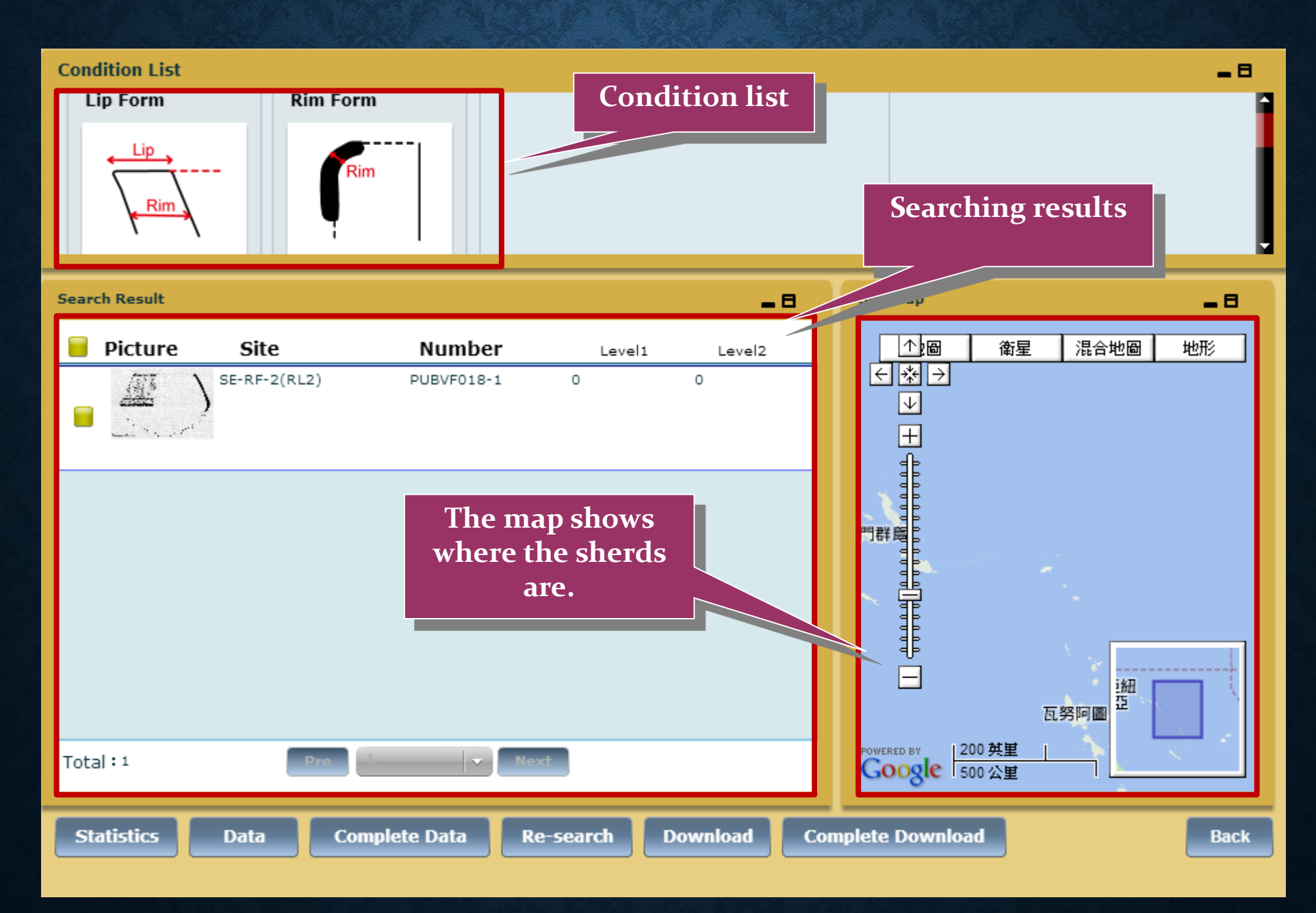

### **CONDITION SEARCH**

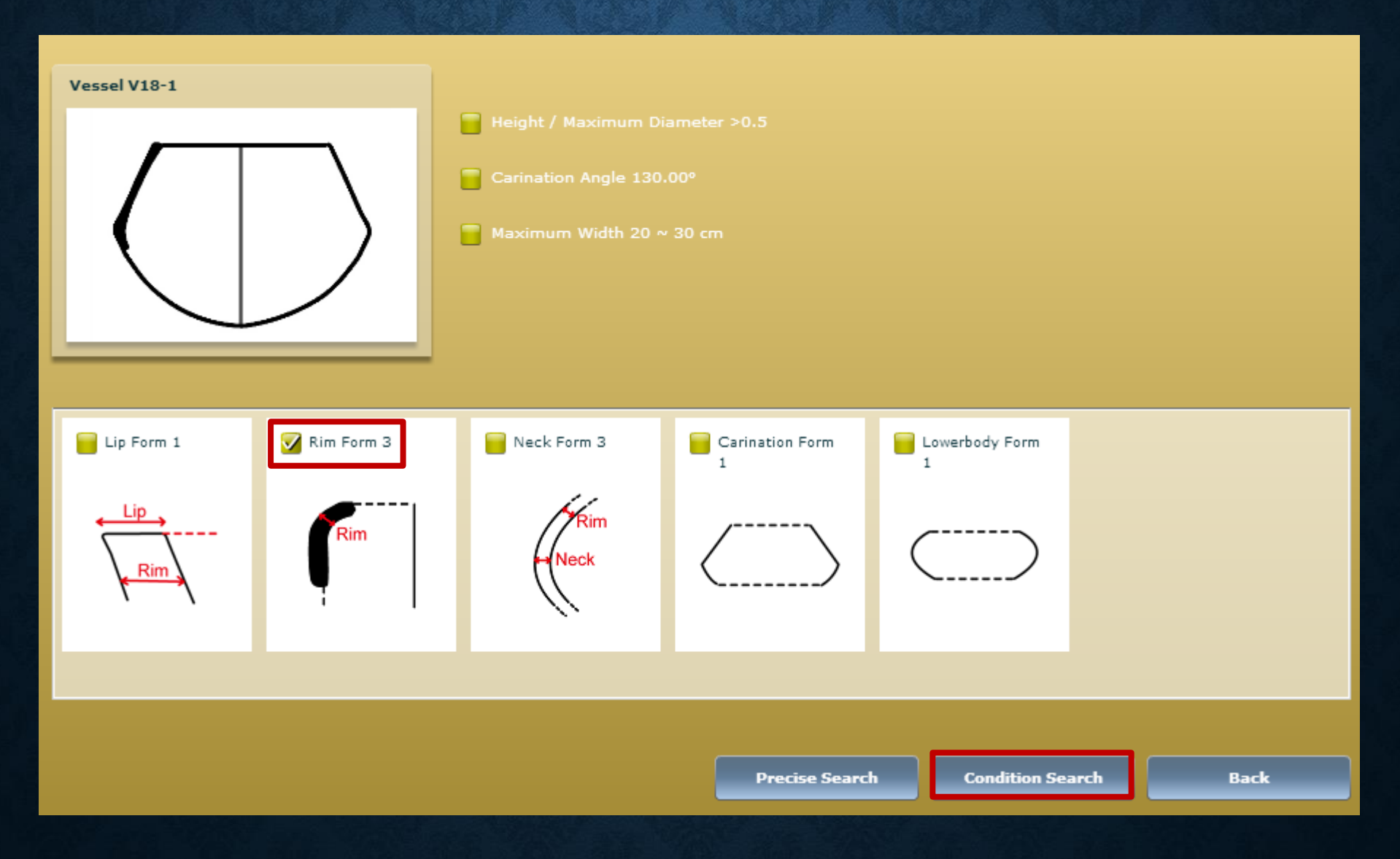

#### **CONDITION SEARCH**

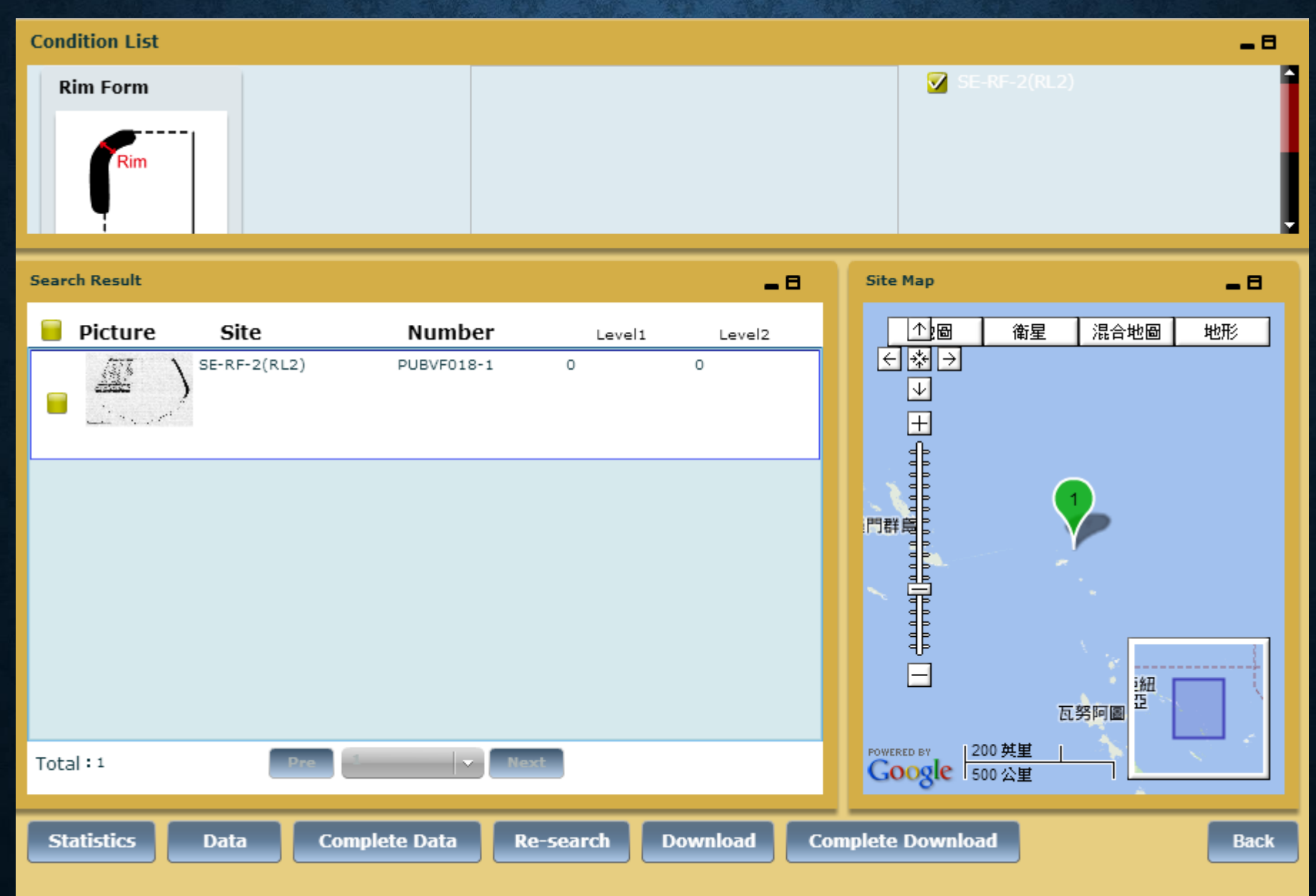

#### **SEARCH BY PETROGRAPHY/ CHEMICAL ELEMENT/TECHNIQUE EXAMPLE---MICROSCOPIC: BLACK SAND**

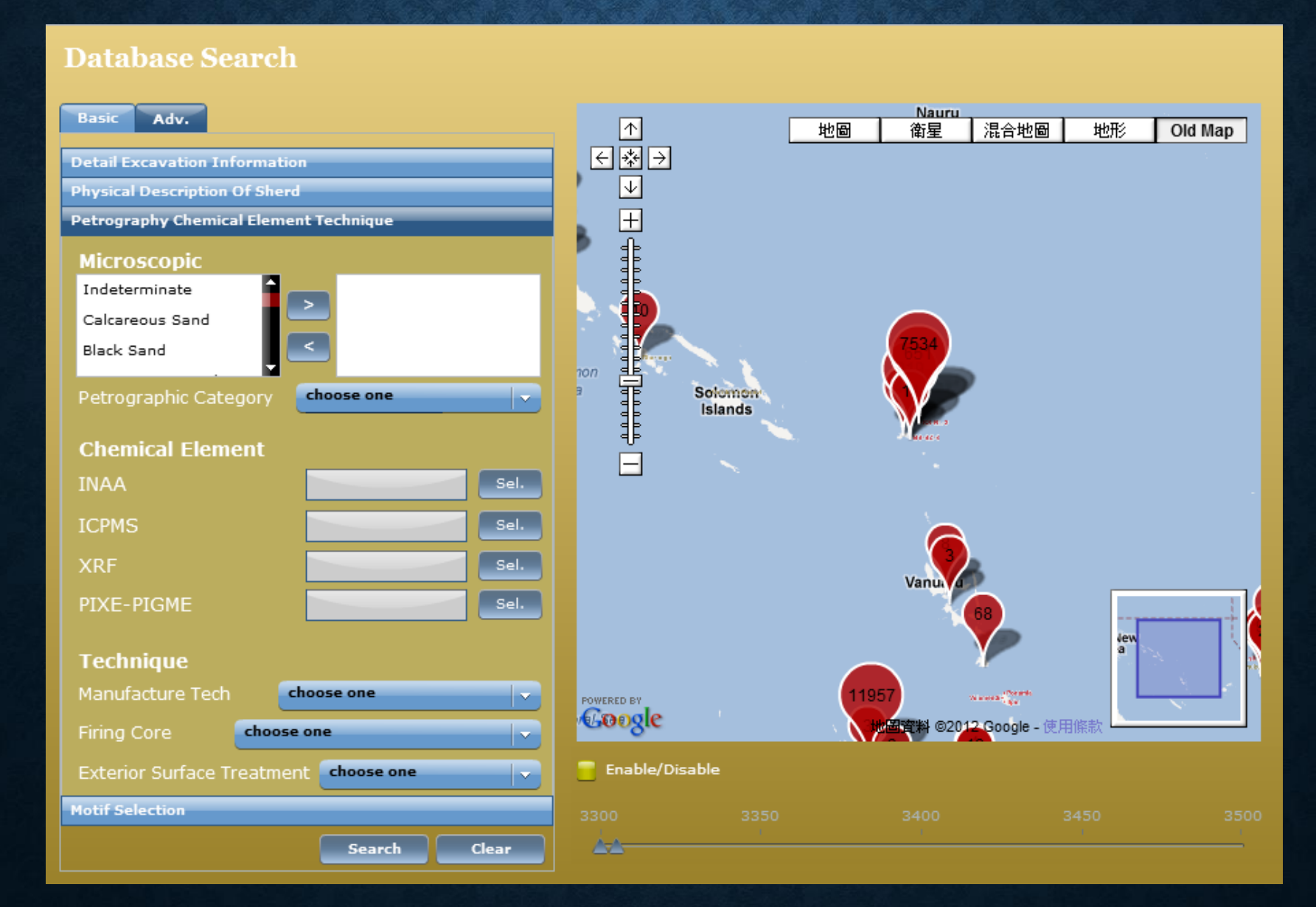

### **MOTIF SELECTION**

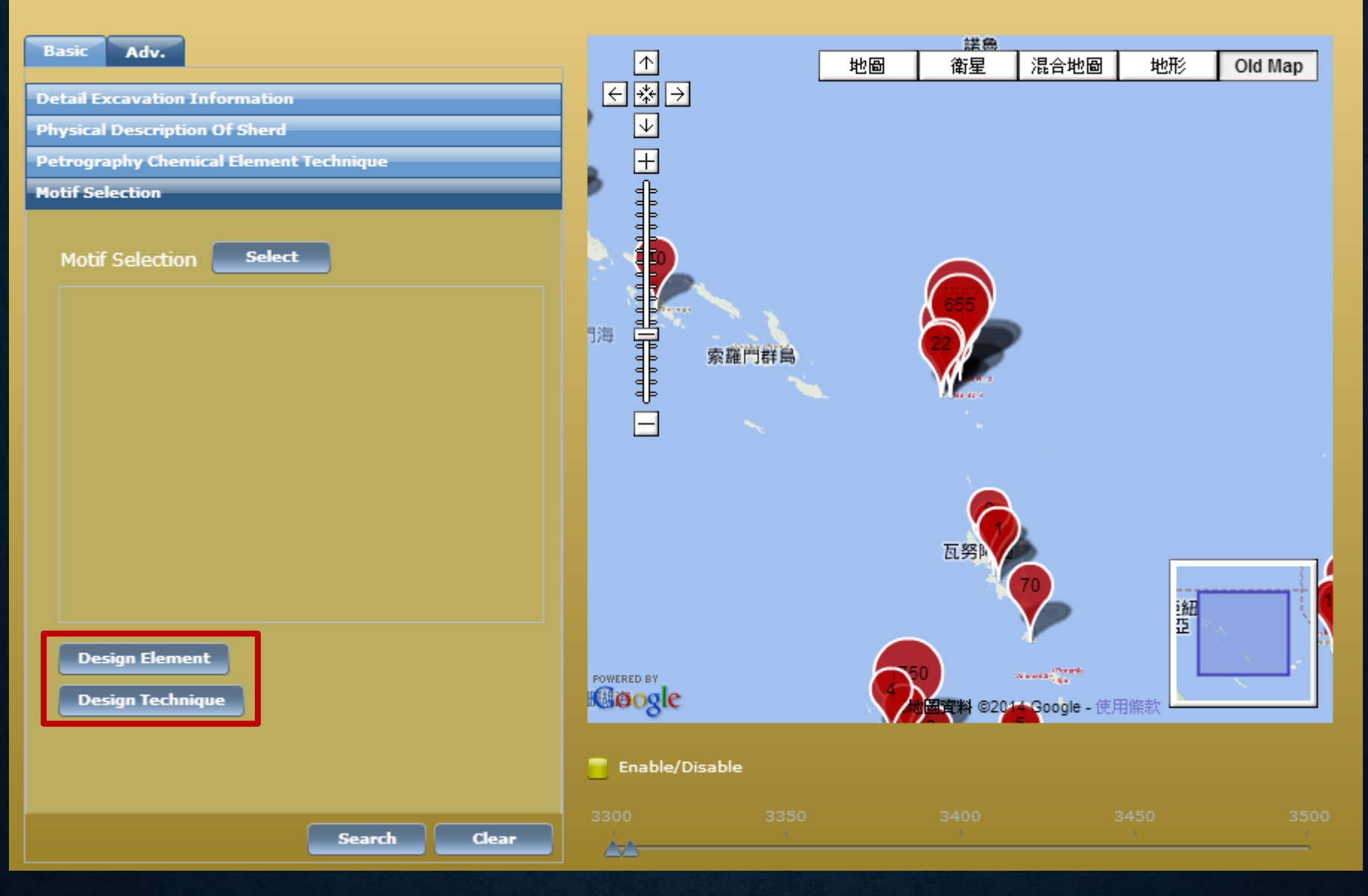

### **DESIGN ELEMENT**

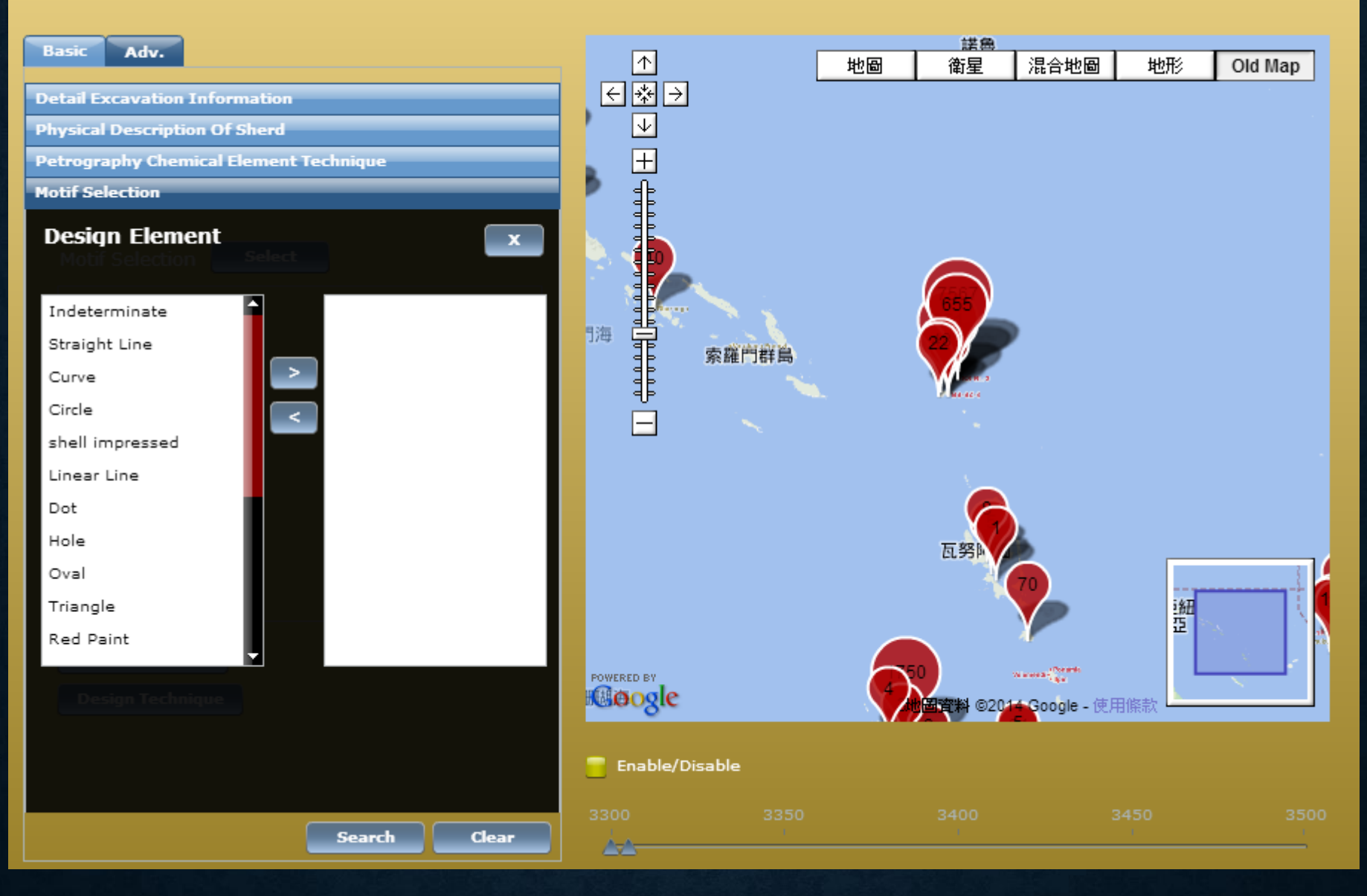

### **DESIGN TECHNIQUE**

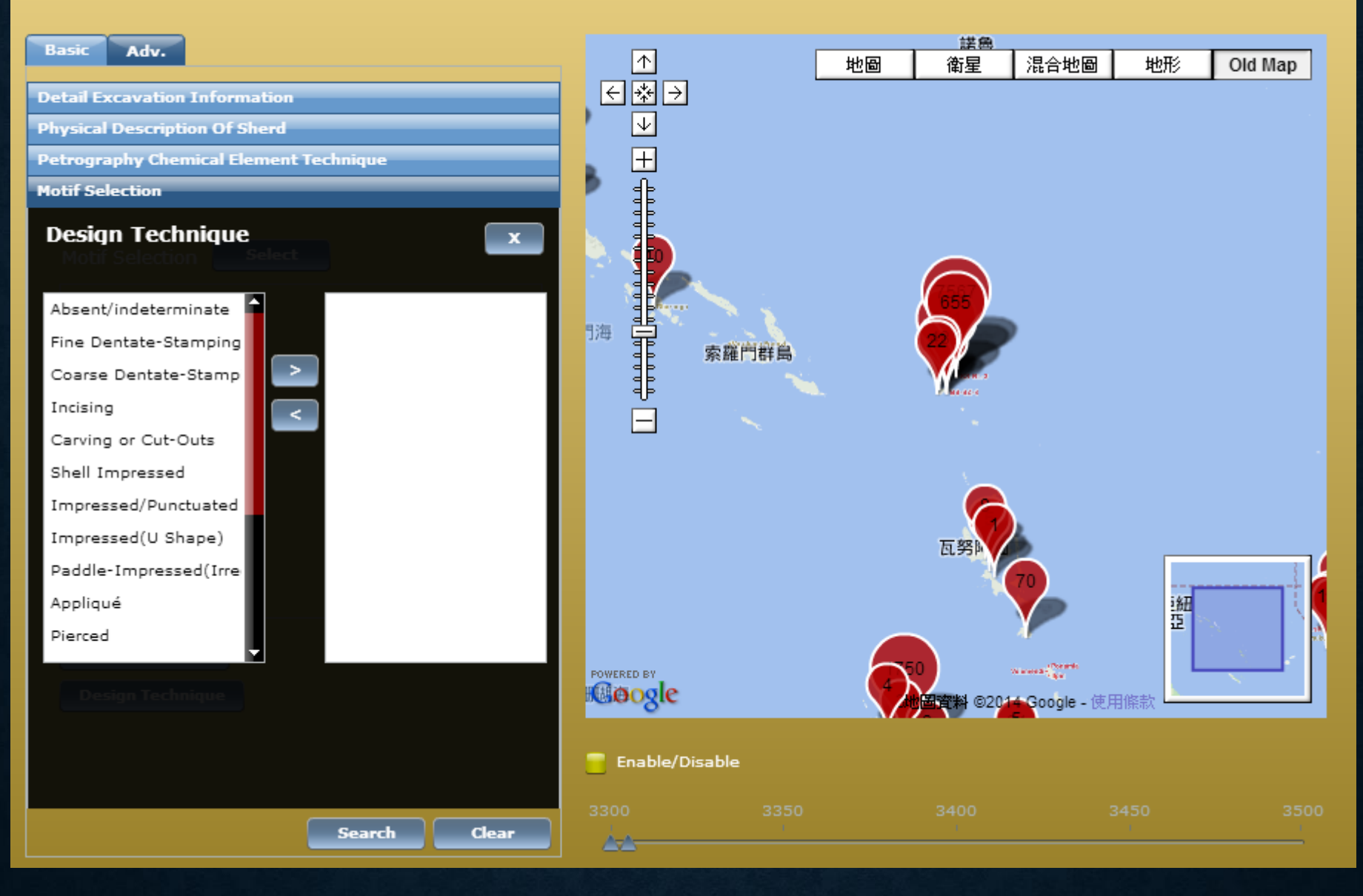

## **CLICK [SEARCH]**

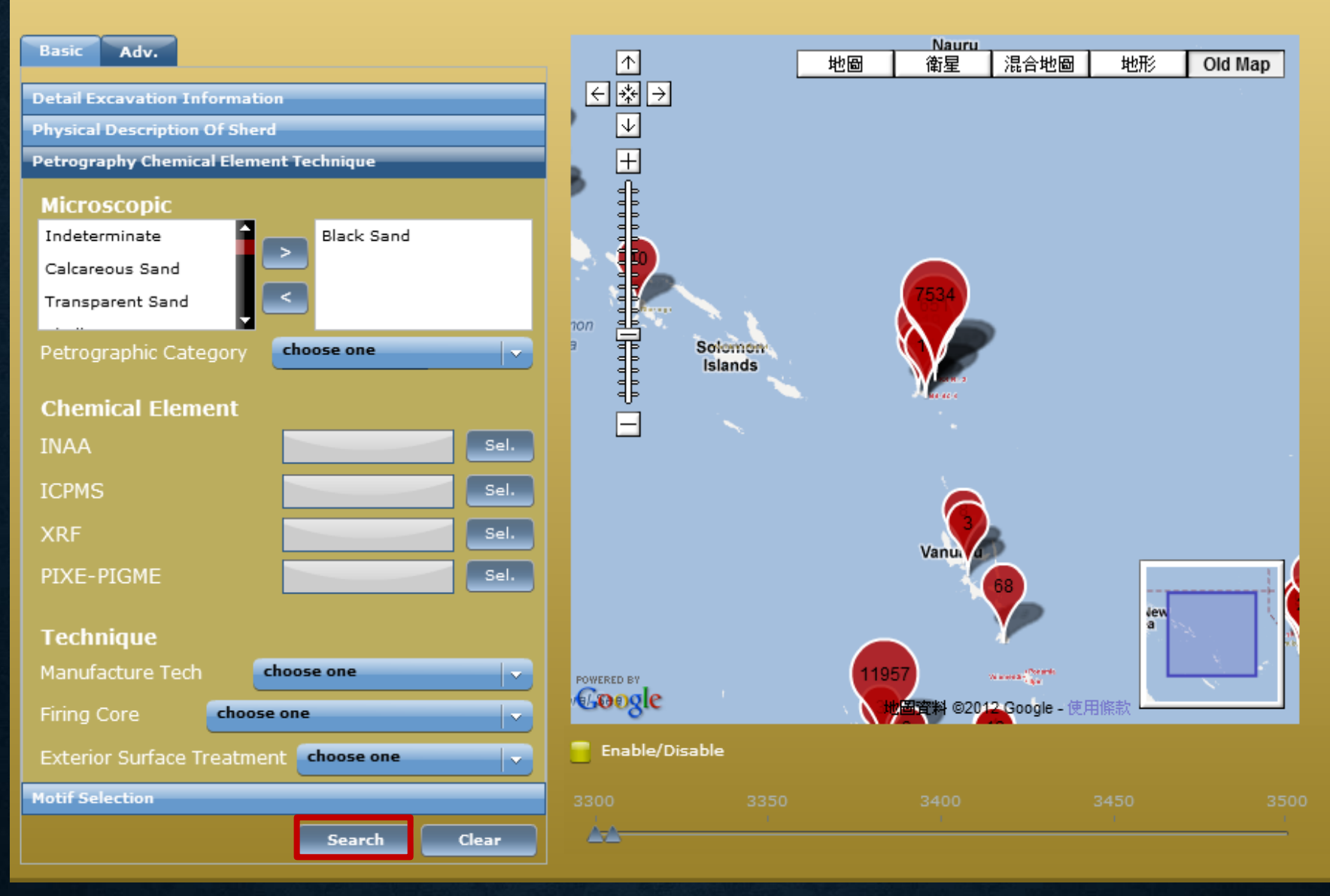

### **RESULT(S)**

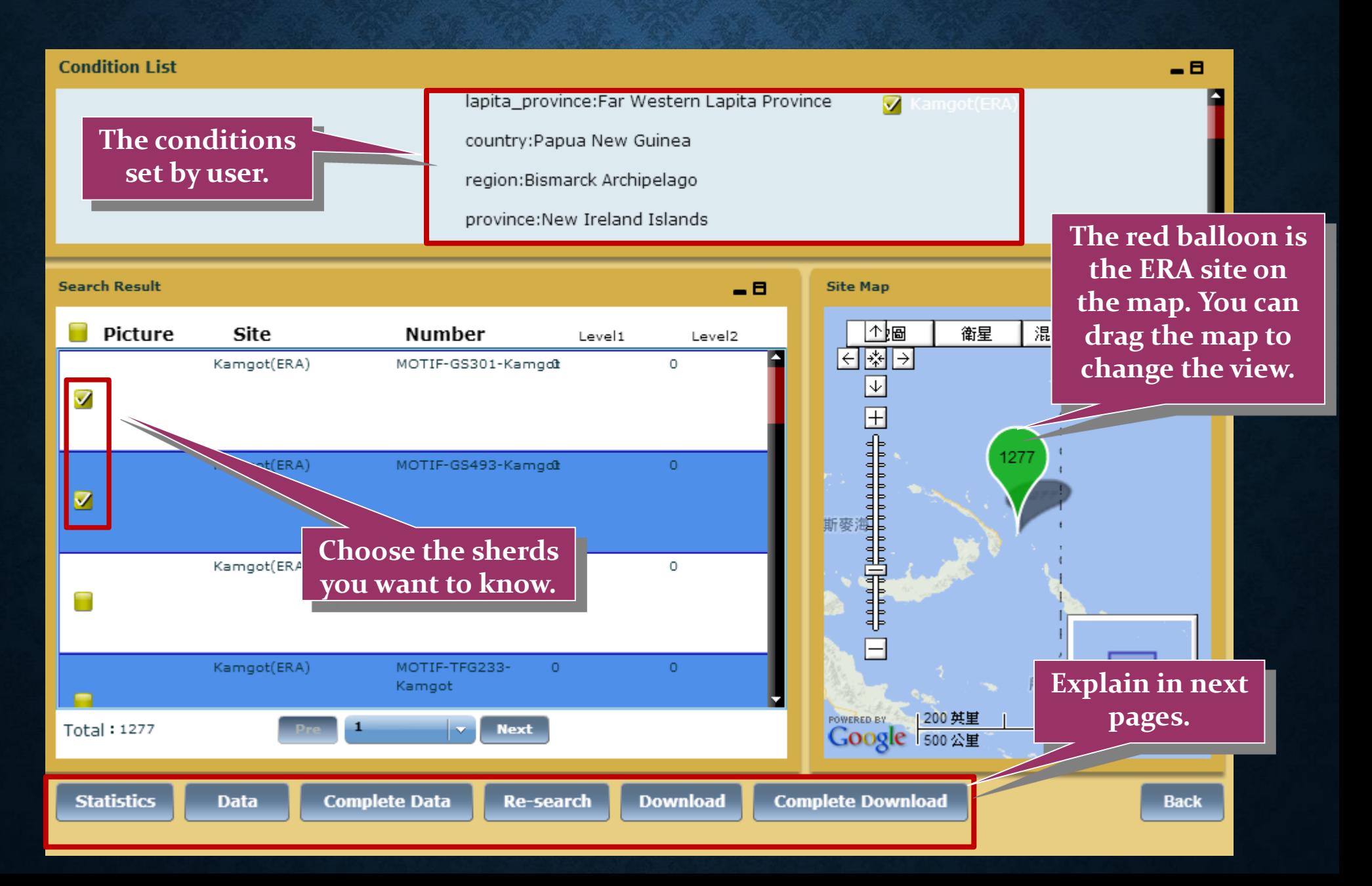

### **DATA: ROUGH INFORMATION OF SHERDS**

**The picture of the sherd will show here, if exist.**

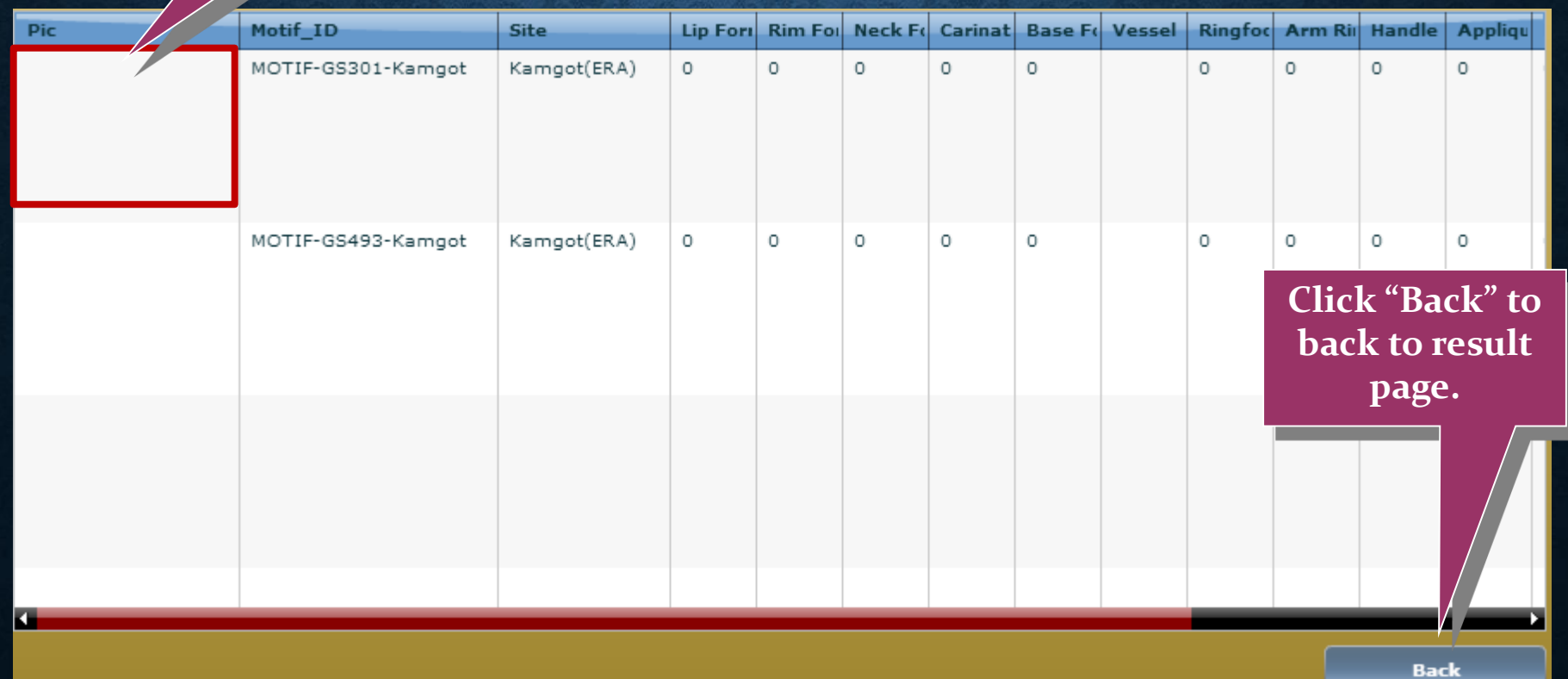

### **COMPLETE DATA: DETAIL INFORMATION OF A SHERD**

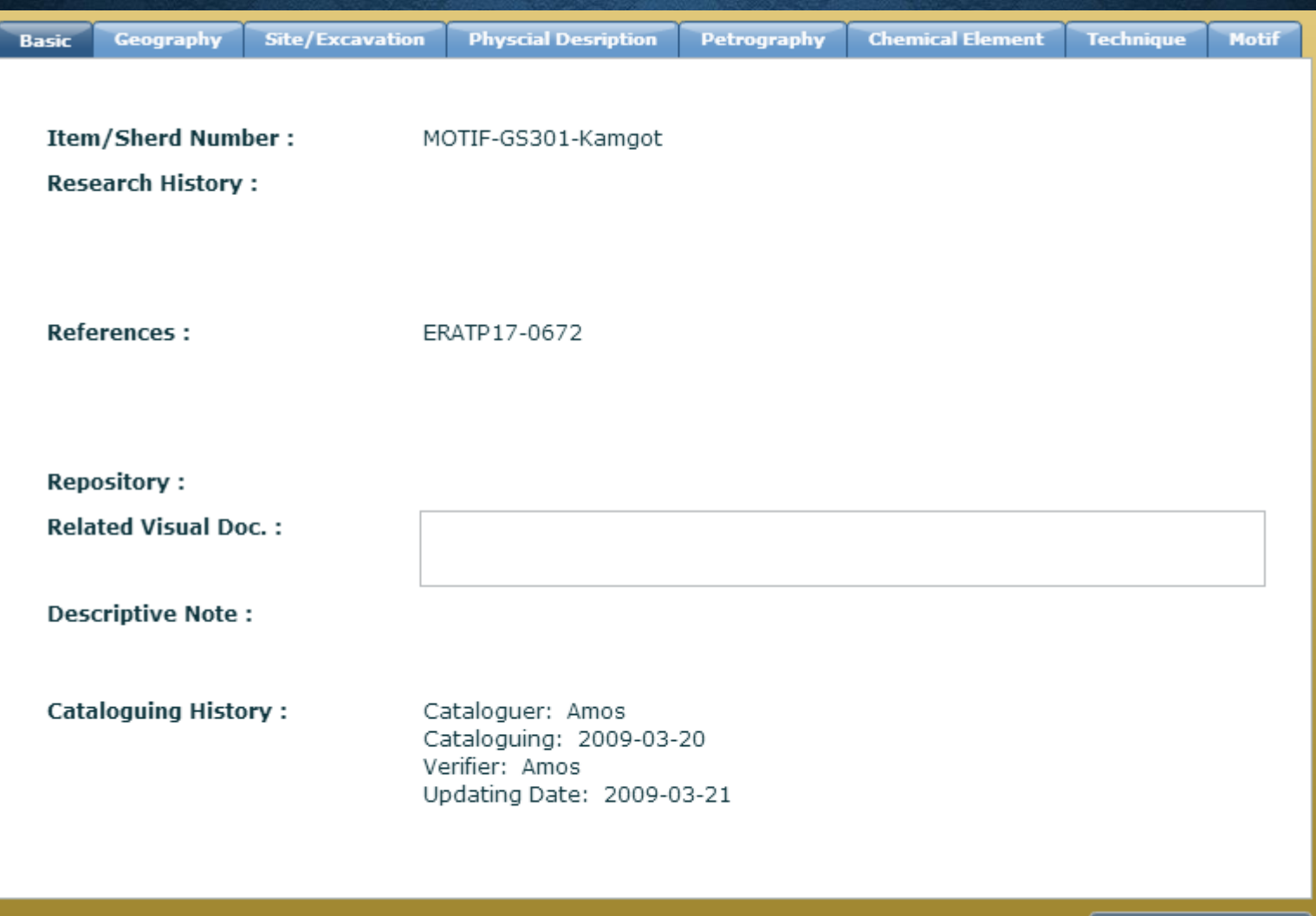

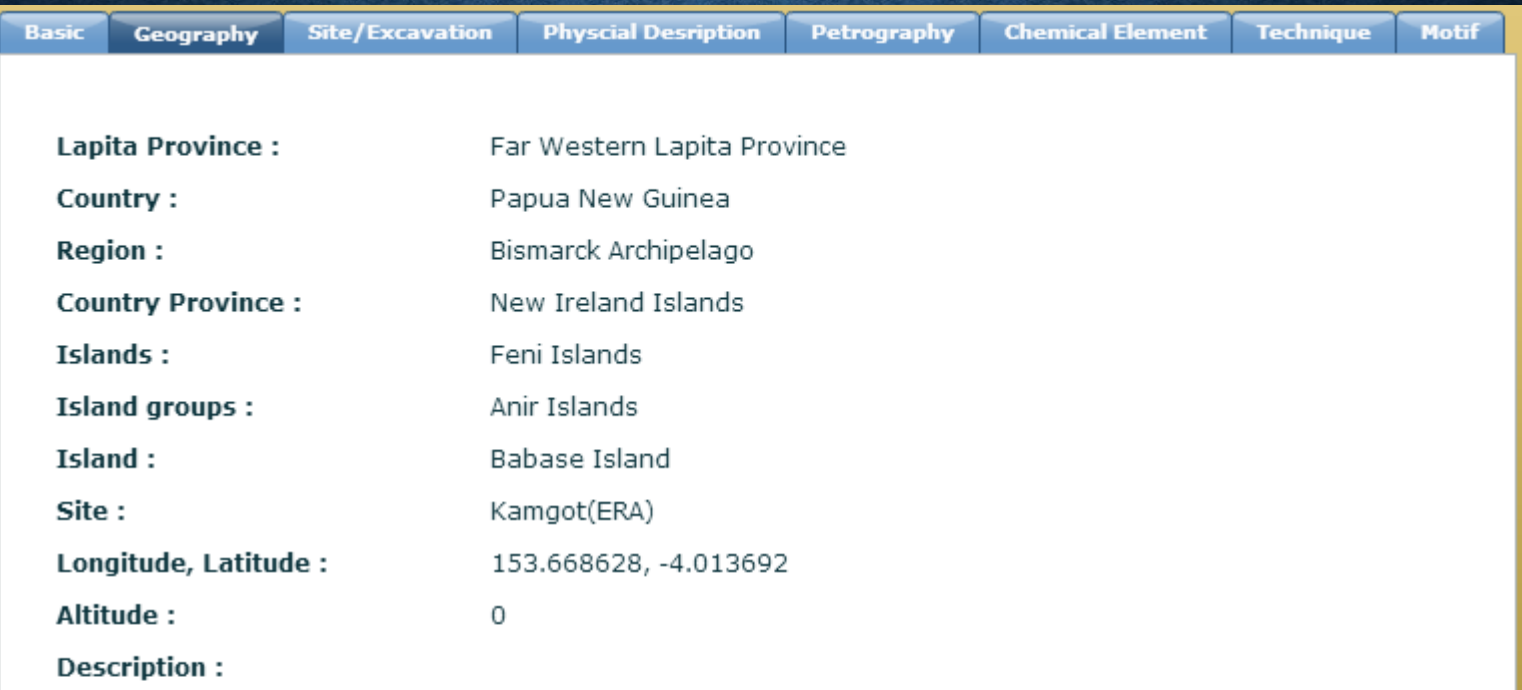

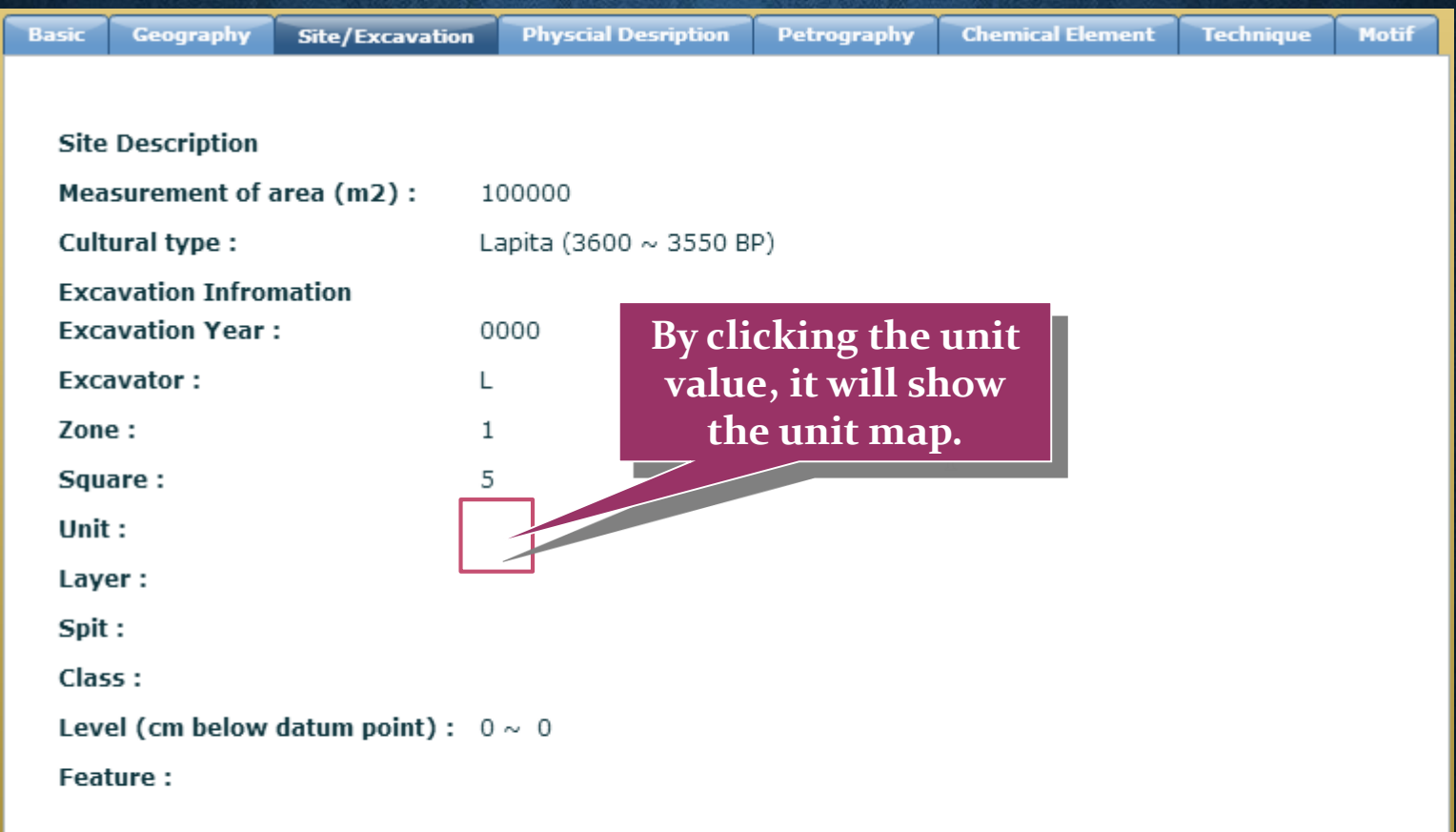

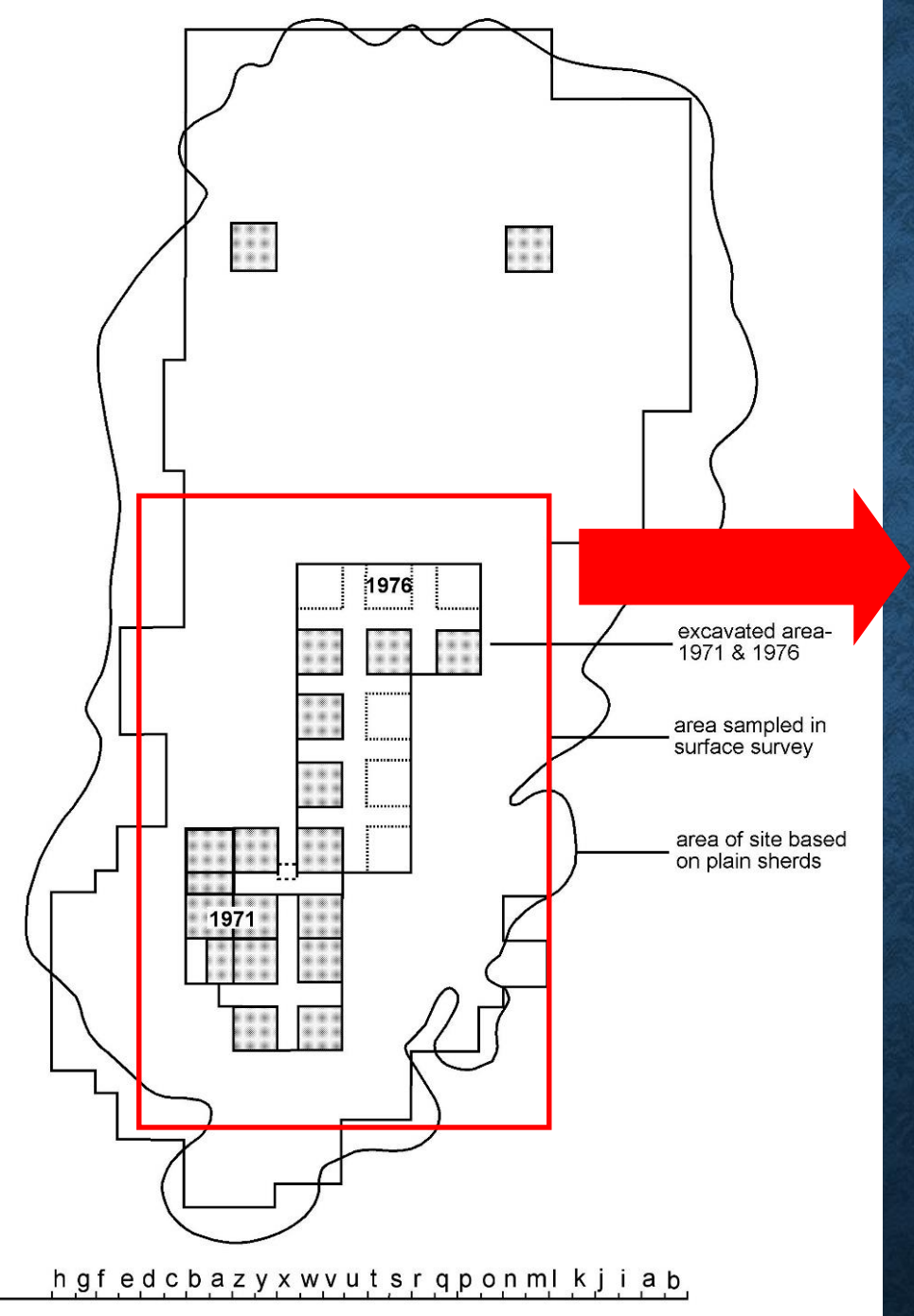

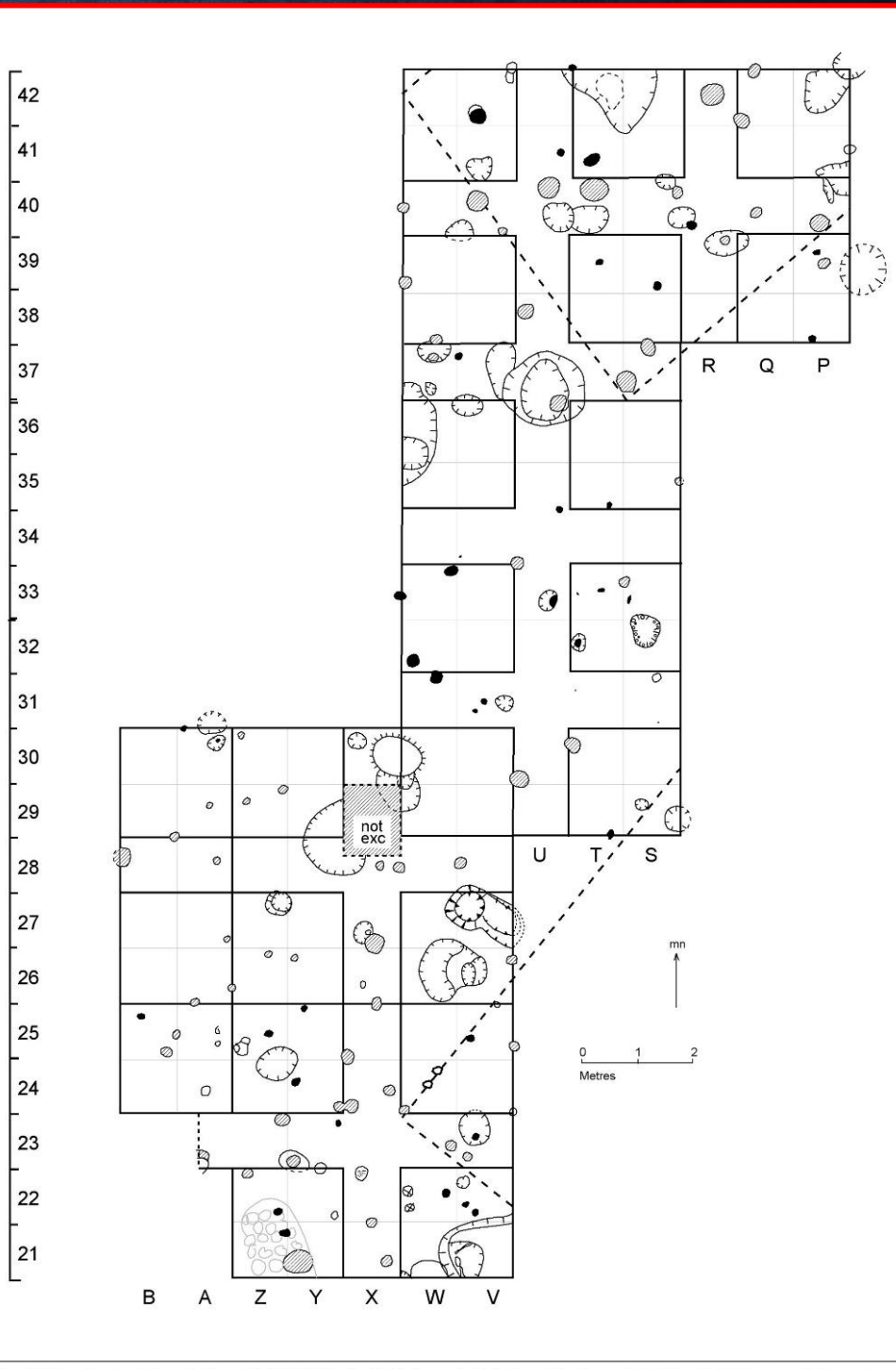

Figure 3. Plan of excavated area in Nenumbo (SE-RF-2) sute. Postholes are indicated by solid colours, dashed lines indicate proposed strucrures or walls based on the SYMAP pottery distribution.

PLAN OF SITE SE - RF - 2

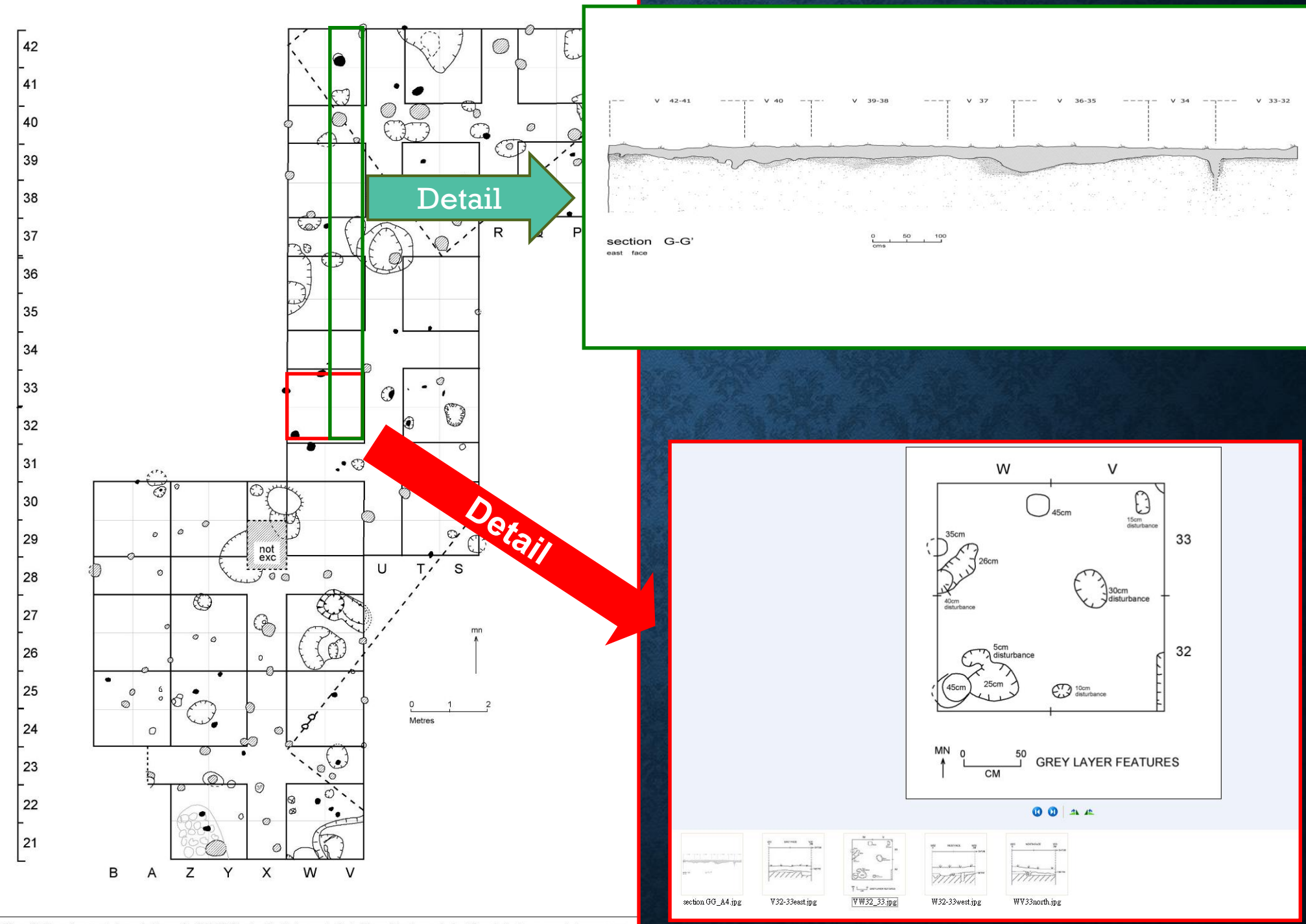

Figure 3. Plan of excavated area in Nenumbo (SE-RF-2) sute. Postholes are indicated by solid colours, dashed lines indicate proposed strucrures or walls based on the SYMAP pottery distribution.

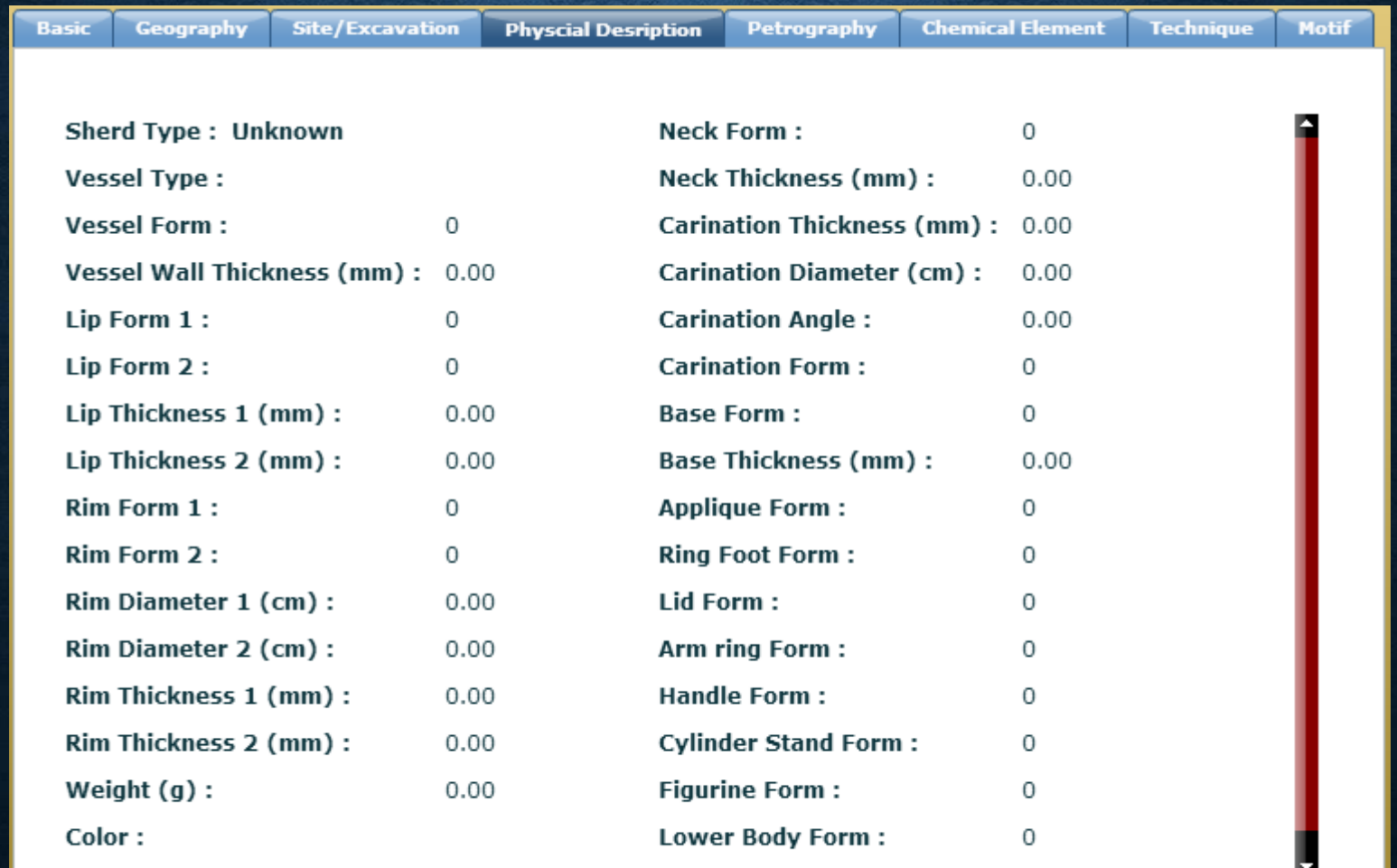

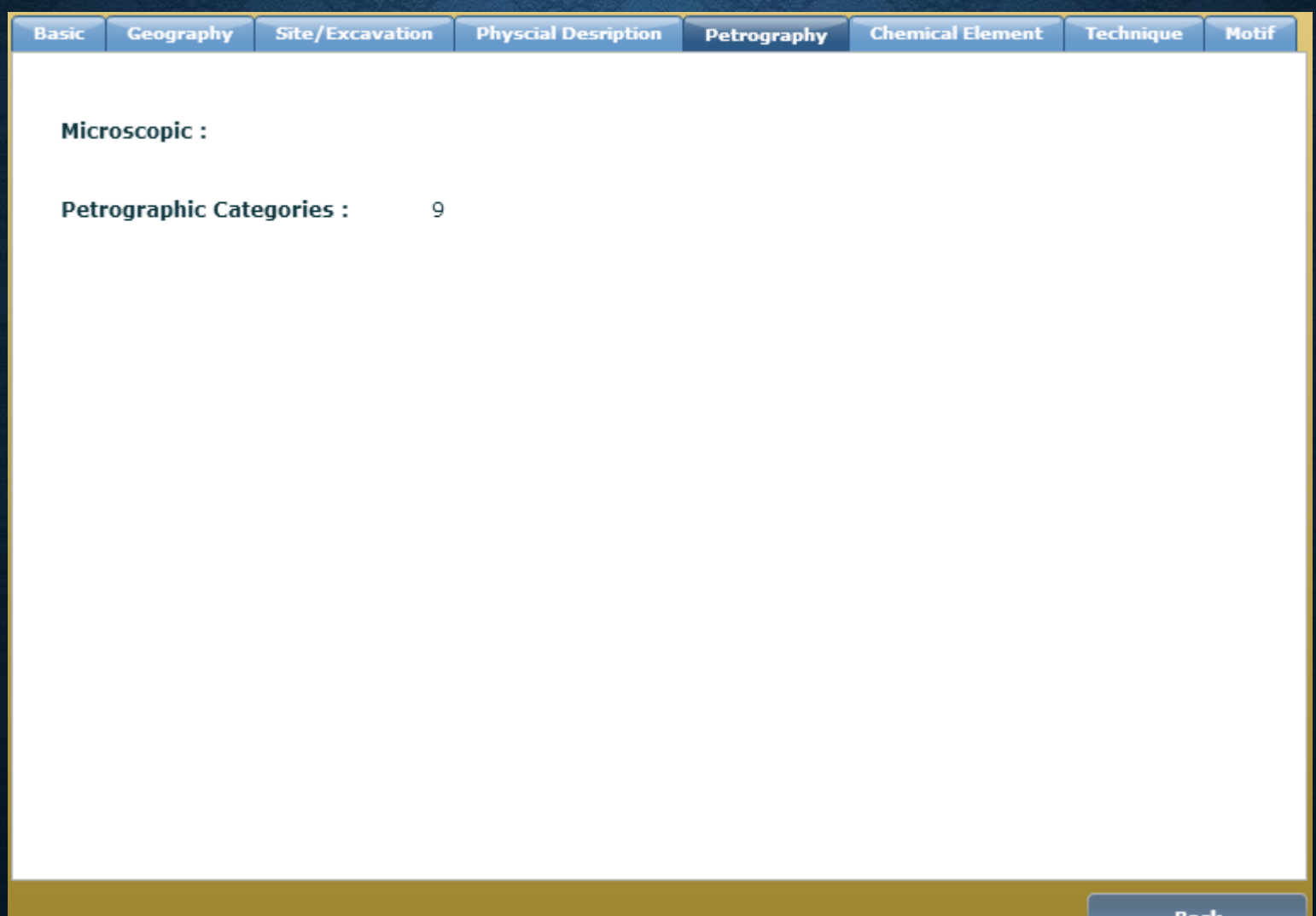

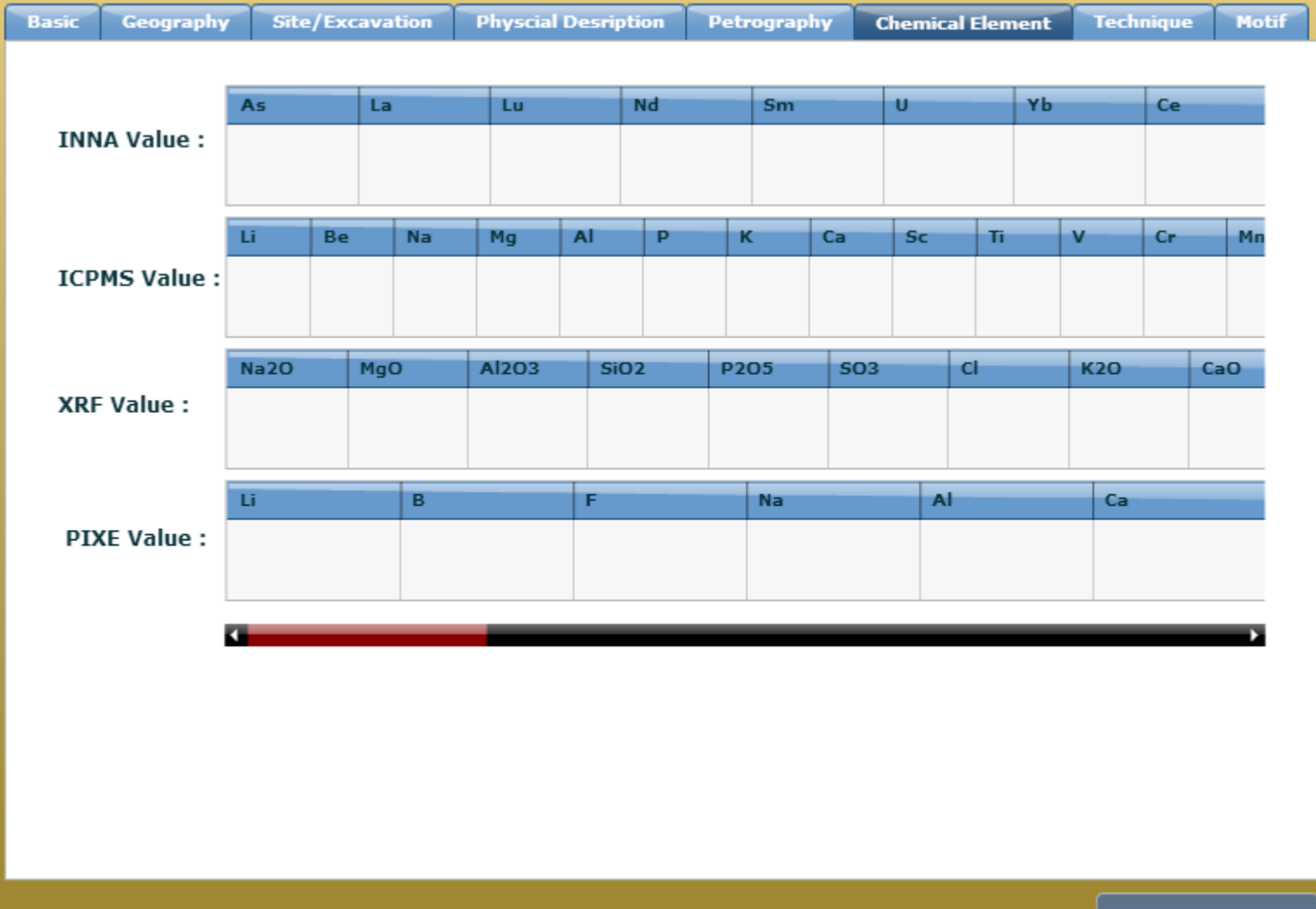

**Back** 

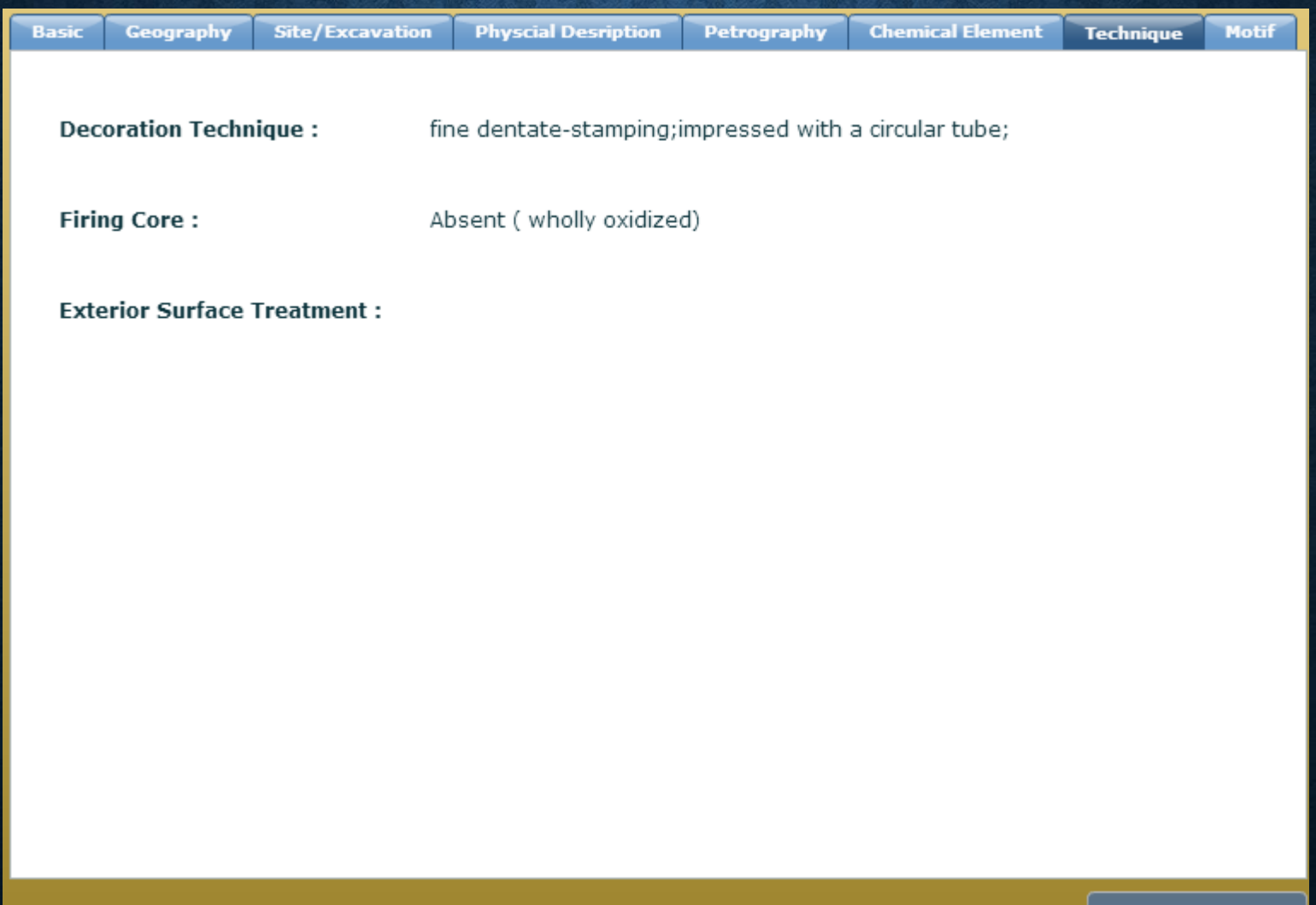

**Back** 

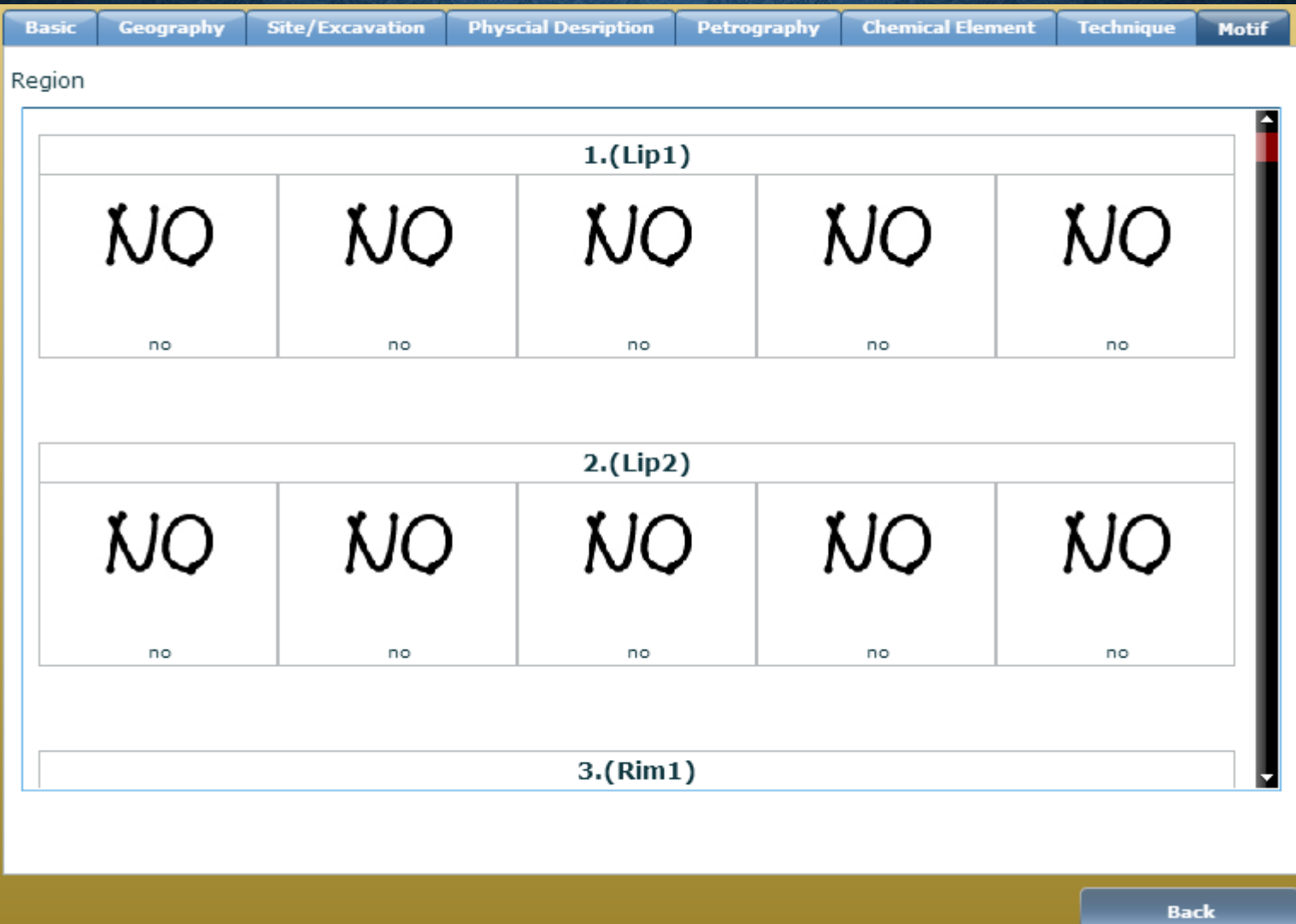

### **DOWNLOAD:**

#### Can download the data information

#### **COMPLETE DOWNLOAD**

Can download the detailed information of the sherd you choose.

### **STATISTICS**

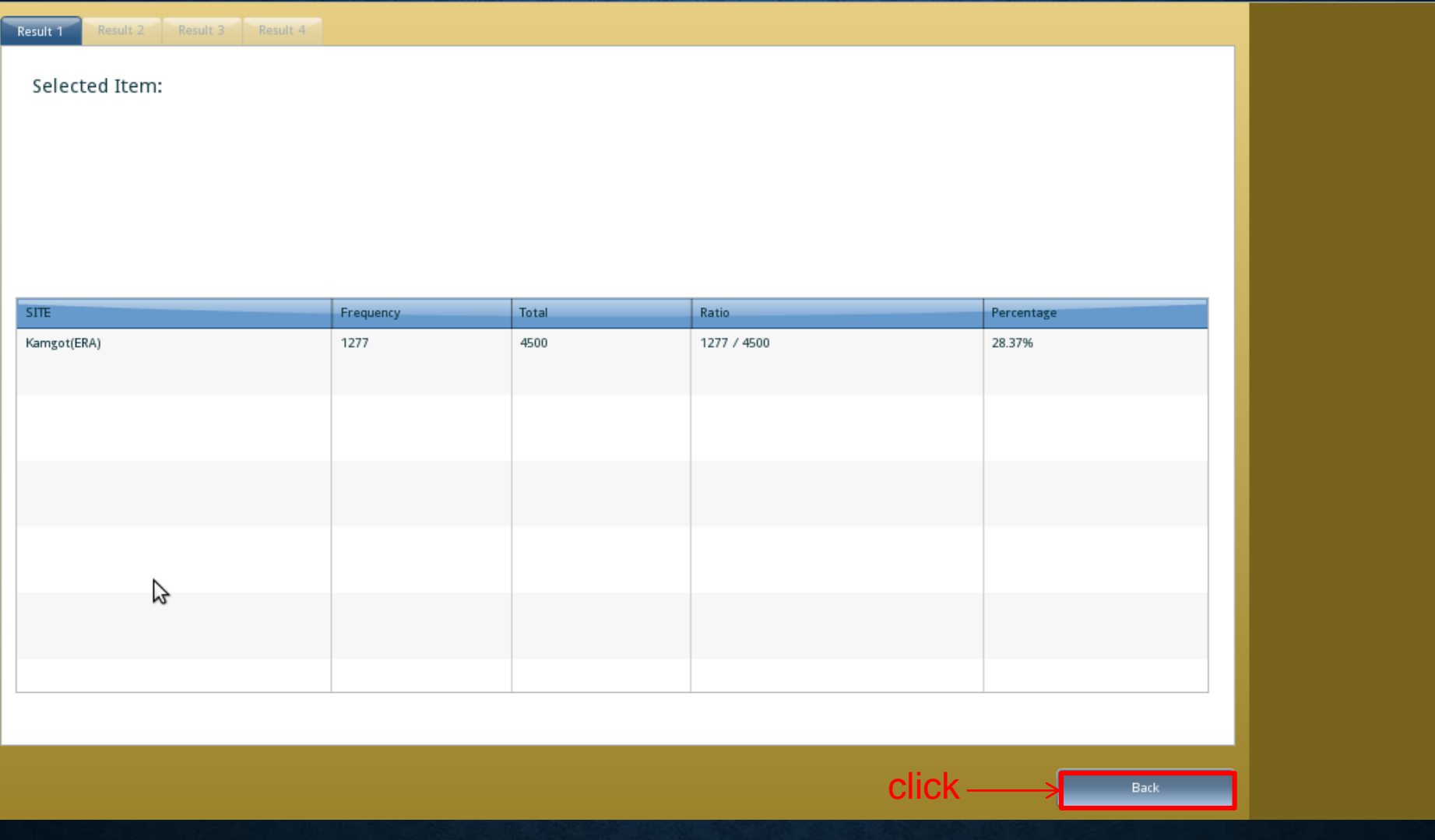

### **RESULT(S)**

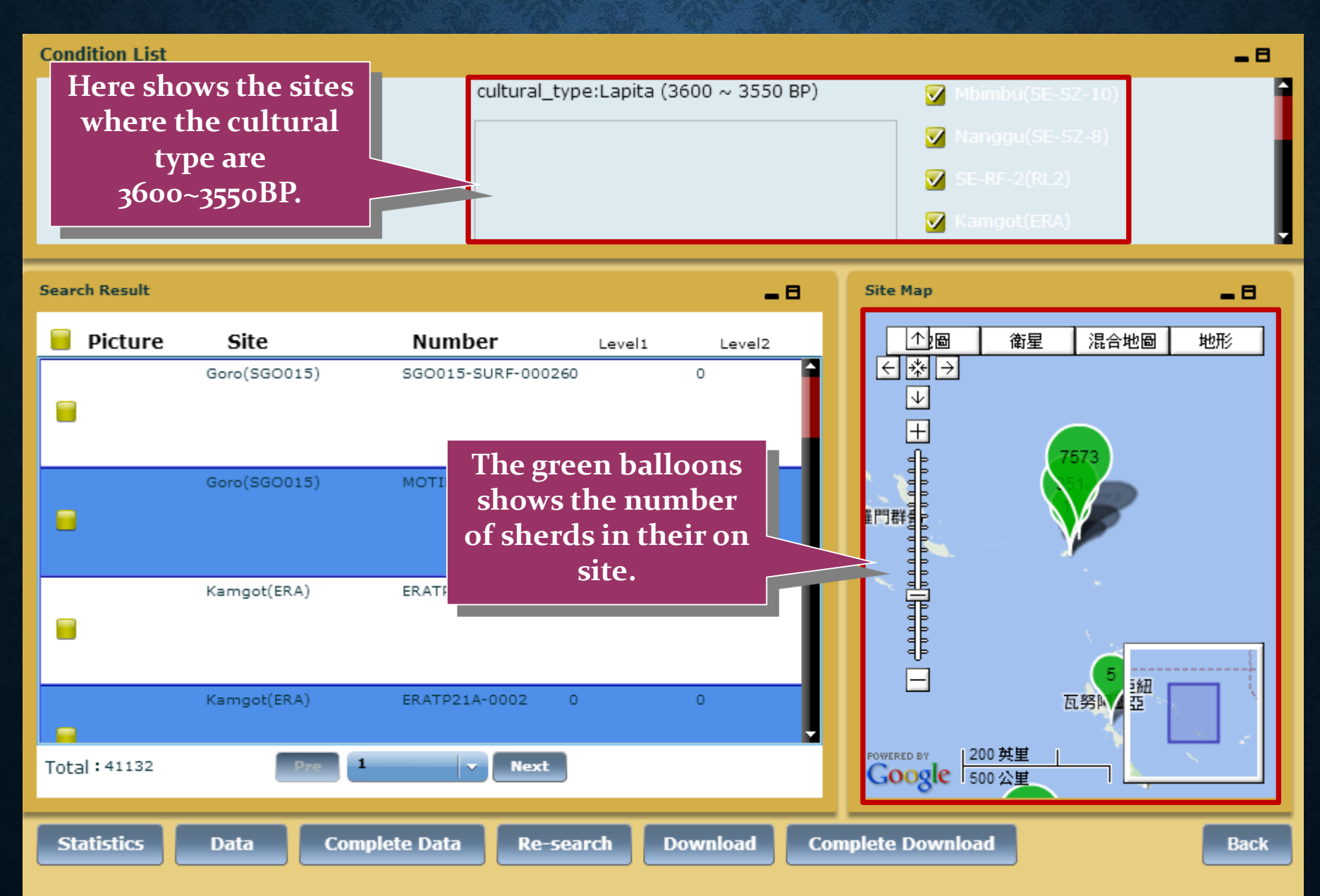

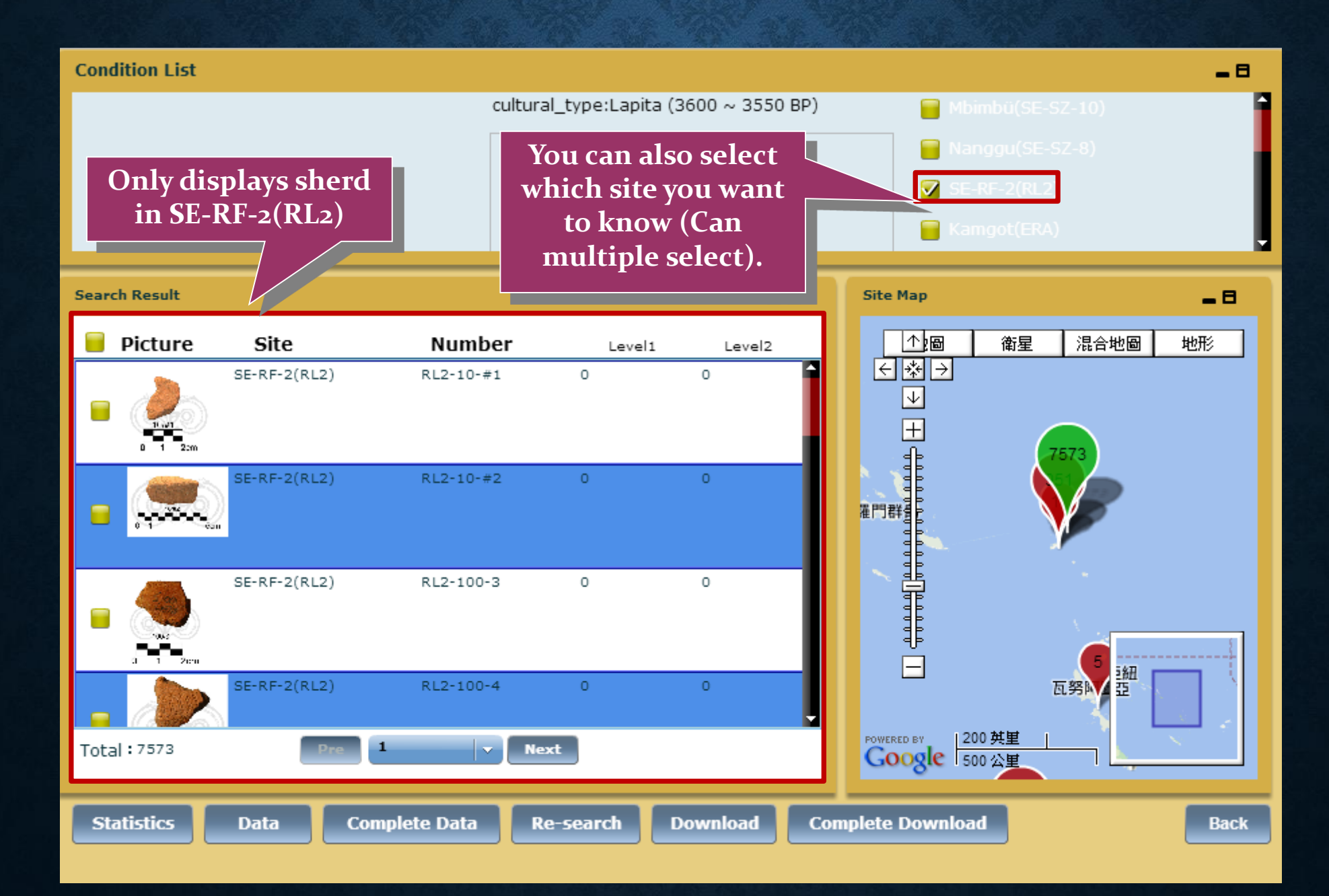

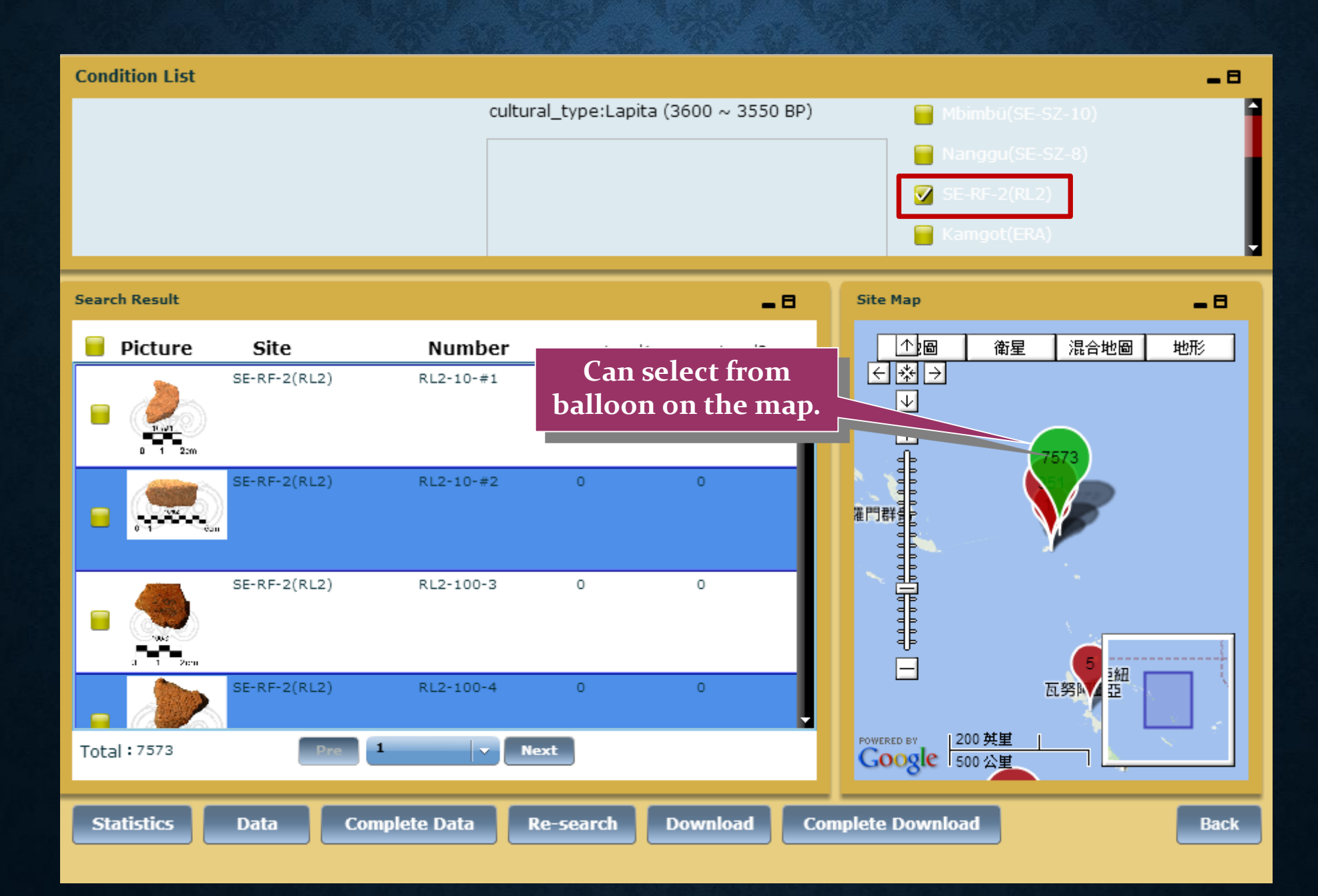